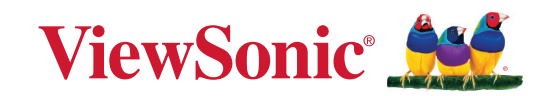

# **LX700-4K**

# **Proiettore Manuale per l'utente**

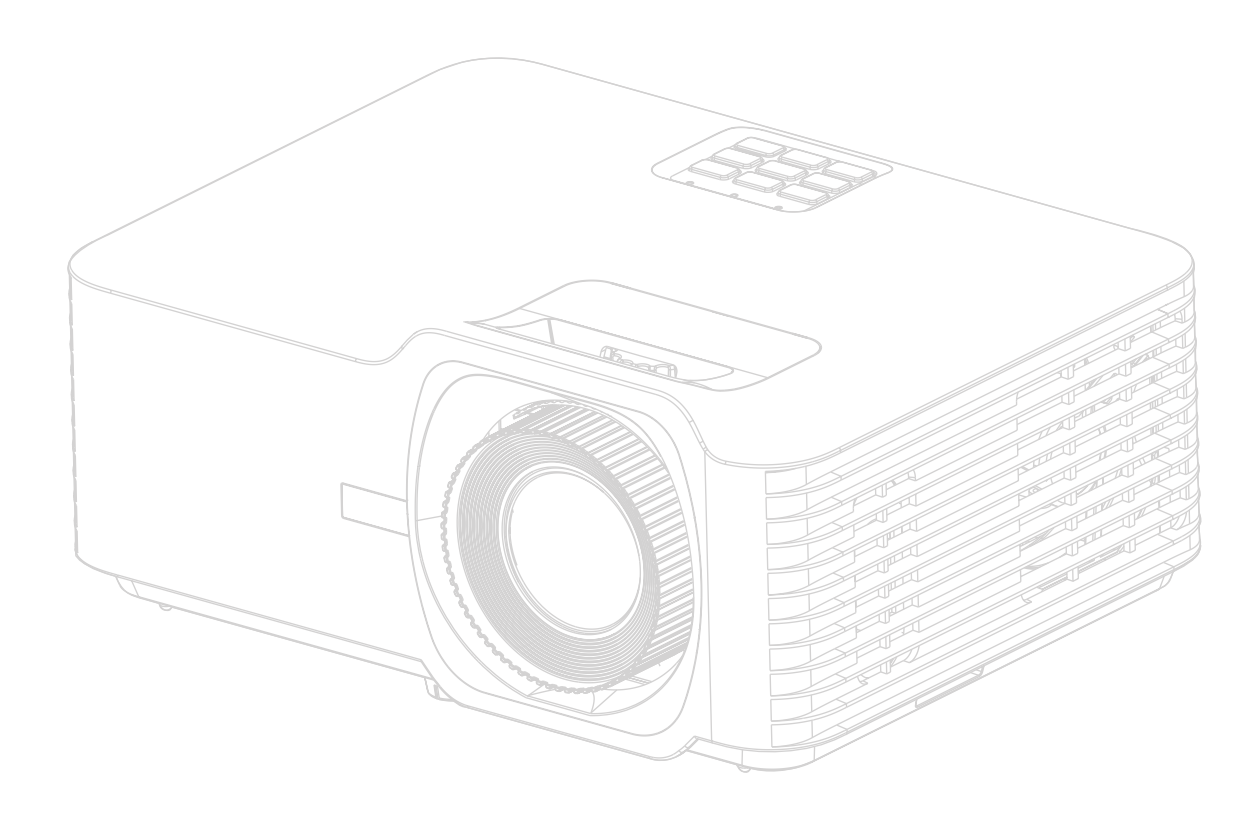

Codice modello: VS19701 Nome del modello: LX700-4K

# **Grazie per aver scelto ViewSonic®**

In qualità di fornitore leader mondiale di soluzioni visive, ViewSonic® è dedita al superamento delle aspettative di evoluzione tecnologica, innovazione e semplicità a livello mondiale. In ViewSonic® crediamo che i nostri prodotti abbiano il potenziale per avere un impatto positivo nel mondo e siamo certi che il prodotto ViewSonic® che hai scelto ti servirà al meglio.

Di nuovo grazie per aver scelto ViewSonic®!

# <span id="page-2-0"></span>**Precauzioni di sicurezza generali**

Leggere le seguenti **Precauzioni di sicurezza** prima di iniziare a utilizzare il proiettore.

- Conservare questo manuale per l'utente in un luogo sicuro per successiva consultazione.
- Leggere tutte le avvertenze e seguire tutte le istruzioni.
- Lasciare almeno 50 cm (20") di spazio intorno al proiettore per garantire una ventilazione adeguata.
- Posizionare il proiettore in un'area ben ventilata. Non appoggiare nulla sul proiettore che impedisca la dispersione del calore.
- Non collocare il proiettore su una superficie irregolare o instabile. Il proiettore potrebbe cadere, con il pericolo che si verifichino lesioni a persone o malfunzionamenti.
- Non utilizzare il proiettore se è inclinato di un angolo maggiore di 10° a sinistra o a destra oppure di un angolo maggiore di 15° in avanti o indietro.
- Non guardare direttamente l'obiettivo del proiettore quando è in funzione. L'intenso fascio di luce potrebbe arrecare danni agli occhi.
- Aprire sempre l'otturatore dell'obiettivo o rimuoverne il coperchio quando la lampada del proiettore è accesa.
- Non bloccare l'obiettivo di proiezione con oggetti quando il proiettore è in funzione, in quanto tali oggetti potrebbero surriscaldarsi e deformarsi o perfino provocare un incendio.
- Durante il funzionamento la lampada diventa estremamente calda. Lasciare che il proiettore si raffreddi per circa 45 minuti prima di rimuovere la lampada per sostituirla.
- Non utilizzare le lampade oltre la loro durata di servizio nominale. In rari casi, l'utilizzo delle lampade per un tempo eccessivo oltre la loro durata di servizio nominale potrebbe causarne la rottura.
- Non sostituire mai la lampada o componenti elettronici senza aver prima scollegato il cavo di alimentazione del proiettore dalla presa di corrente.
- Non tentare di smontare questo proiettore. All'interno sono presenti livelli di tensione elevati e pericolosi che potrebbero causare la morte se si dovesse entrare in contatto con parti sotto tensione.
- Quando si sposta il proiettore, fare attenzione a non farlo cadere o farlo urtare contro qualcosa.
- Non posizionare oggetti pesanti sul proiettore o sui cavi di collegamento.
- Non mettere il proiettore in posizione verticale. Il proiettore potrebbe cadere, con il pericolo che si verifichino lesioni a persone o malfunzionamenti.
- Evitare di esporre il proiettore alla luce diretta del sole o ad altre fonti di calore prolungato. Non installare il proiettore vicino a fonti di calore, quali radiatori, diffusori di aria calda, stufe o altri dispositivi (inclusi gli amplificatori), che possono aumentare la temperatura del proiettore a livelli pericolosi.
- Non posizionare contenitori di liquidi accanto o sopra al proiettore. Il versamento accidentale di liquidi all'interno del proiettore potrebbe provocarne il guasto. Se il proiettore si bagna, scollegare il cavo di alimentazione dalla presa di corrente a muro e rivolgersi al centro di assistenza di zona per la riparazione.
- Mentre il proiettore è in funzione si potrebbero avvertire aria calda e odore provenienti dalla griglia di ventilazione. Si tratta di un fenomeno normale e non di un difetto del prodotto.
- Non tentare di eludere le disposizioni di sicurezza della spina polarizzata o con messa a terra. Una spina polarizzata presenta due contatti piatti, di cui uno più largo dell'altro. Una spina con messa a terra presenta due contatti piatti più un terzo contatto di messa a terra. Il contatto più largo e il terzo contatto sono previsti per la sicurezza dell'utente. Se la spina non è adatta per la presa, procurarsi un adattatore e non tentare di forzare la spina nella presa.
- Quando si effettua il collegamento a una presa di corrente, NON rimuovere il polo di messa a terra. Assicurarsi che i contatti di messa a terra non siano MAI RIMOSSI.
- Proteggere il cavo di alimentazione in modo da non essere calpestato o schiacciato, in particolare in corrispondenza della spina e nel punto in cui fuoriesce dal proiettore.
- In alcuni Paesi la tensione di rete NON è stabile. Questo proiettore è progettato per funzionare in sicurezza con una tensione di rete compresa fra 100 e 240 V c.a., ma potrebbe smettere di funzionare se dovessero verificarsi interruzioni di corrente o sovratensioni di ±10 V. Nelle zone dove la tensione di rete potrebbe essere soggetta a oscillazioni o interruzioni, si raccomanda di collegare il proiettore alla rete di alimentazione utilizzando uno stabilizzatore di corrente, un dispositivo di protezione contro le sovratensioni o un gruppo statico di continuità (UPS).
- Se sono presenti fumo, rumori anomali o strani odori, spegnere immediatamente il proiettore e contattare il rivenditore o ViewSonic®. È pericoloso continuare a usare il proiettore.
- Utilizzare solo dispositivi ausiliari/accessori specificati dal produttore.
- Scollegare il cavo di alimentazione dalla presa di corrente se il proiettore non viene utilizzato per un periodo di tempo prolungato.
- Per interventi di manutenzione e riparazioni rivolgersi a personale di assistenza qualificato.

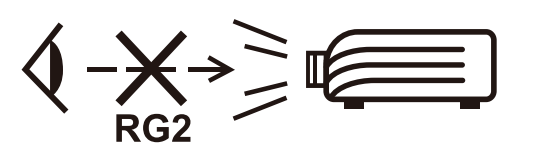

**ATTENZIONE:** radiazioni ottiche potenzialmente pericolose emesse da questo prodotto. Come con qualsiasi sorgente di luce intensa, non fissare il fascio di proiezione classificato come RG2 IEC 62471-5:2015.

# <span id="page-4-0"></span>**Precauzioni di sicurezza - Installazione a soffitto**

Leggere le seguenti **Precauzioni di sicurezza** prima di iniziare a utilizzare il proiettore.

Se si intende installare il proiettore a soffitto, raccomandiamo caldamente di utilizzare un kit per il montaggio a soffitto del proiettore idoneo e di accertarsi che sia fissato saldamente e in modo sicuro.

L'utilizzo di un kit per il montaggio a soffitto non idoneo comporta un rischio per la sicurezza, in quanto il proiettore potrebbe cadere dal soffitto, per via di un fissaggio non corretto dovuto all'uso di viti di diametro o lunghezza errati.

# **Attenzione laser**

Questo prodotto appartiene al prodotto laser di CLASSE I ed è conforme a IEC 60825-1:2014, EN 60825-1:2014/A11:2021, EN 50689:2021.

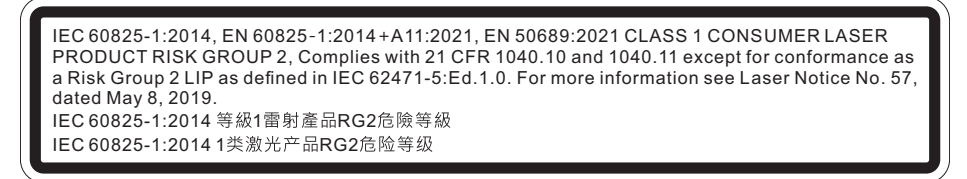

Le avvertenze laser di cui sopra si trovano nella parte inferiore di questo apparecchio.

- Si avvisa di sorvegliare i minori e di non permettere mai di fissare il raggio del proiettore a qualsiasi distanza dal proiettore.
- Si avvisa di prestare attenzione quando si utilizza il telecomando per avviare il proiettore mentre ci si trova di fronte all'obiettivo di proiezione.
- Si avvisa l'utente di evitare l'uso di ausili ottici come binocoli o telescopi all'interno del raggio.

# **Contenuto**

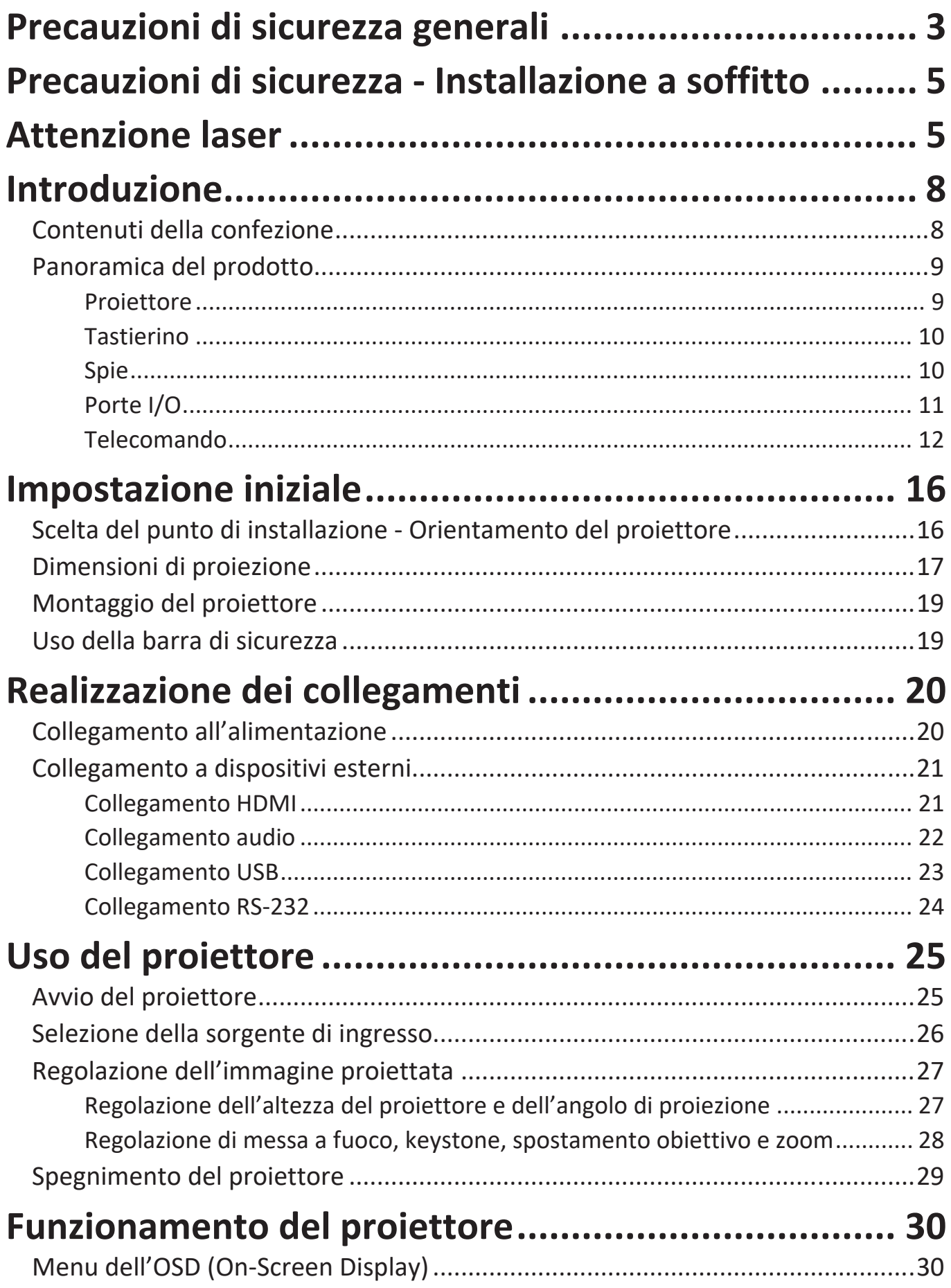

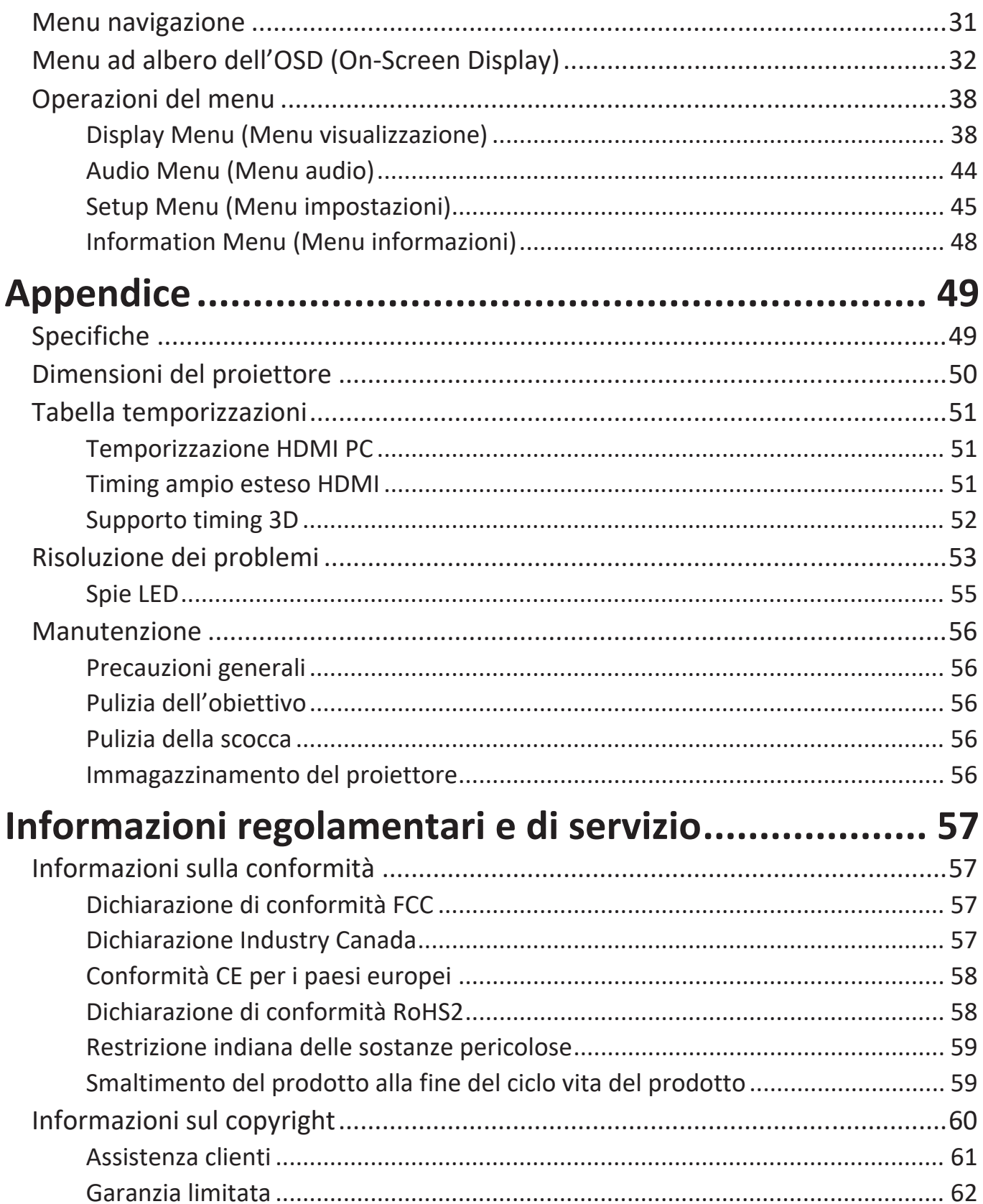

# <span id="page-7-0"></span>**Introduzione**

# **Contenuti della confezione**

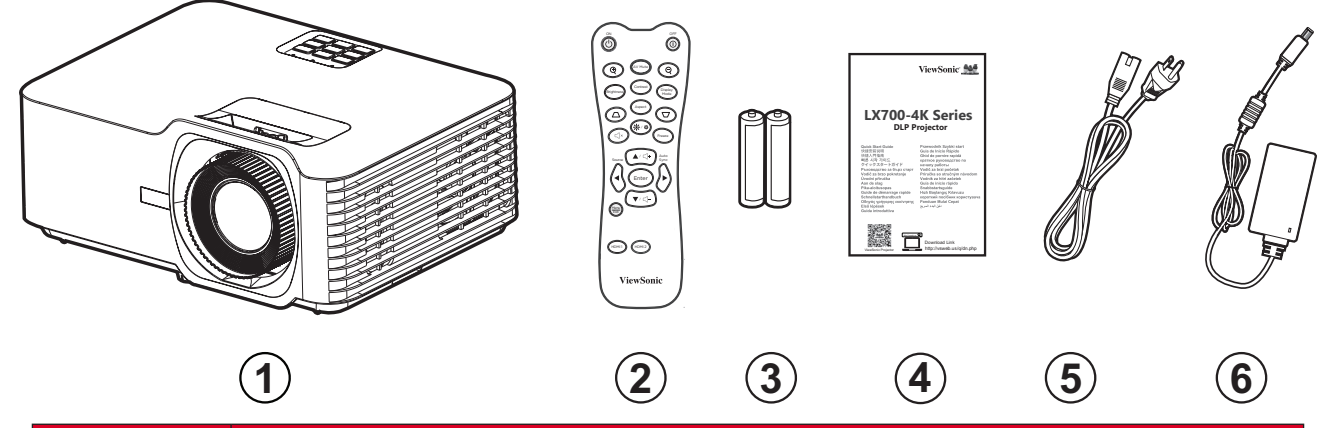

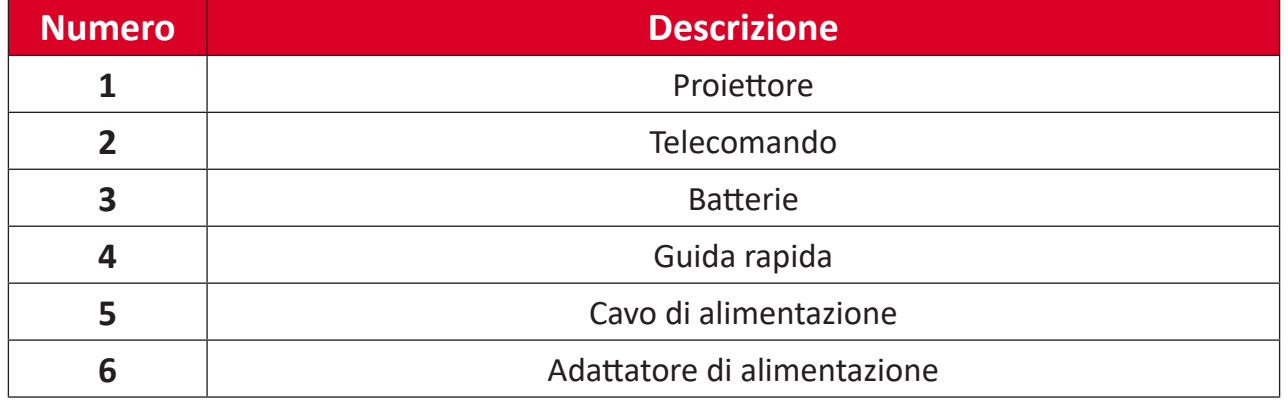

**NOTA:** Il cavo di alimentazione e il telecomando inclusi nella confezione potrebbero variare a seconda del paese. Rivolgersi al proprio rivenditore locale per maggiori informazioni.

# <span id="page-8-0"></span>**Panoramica del prodotto**

## **Proiettore**

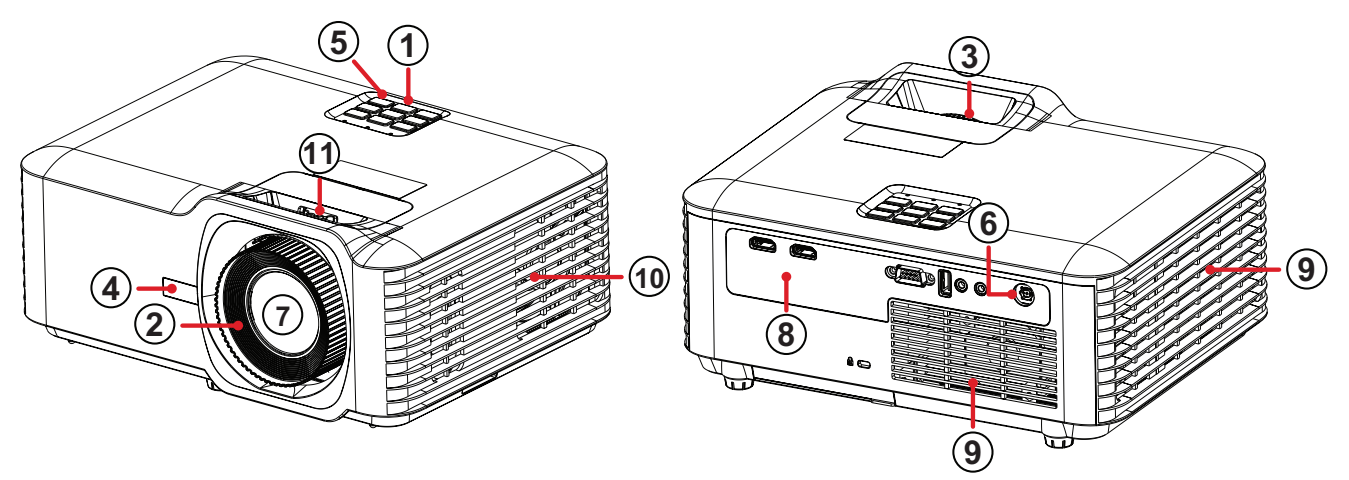

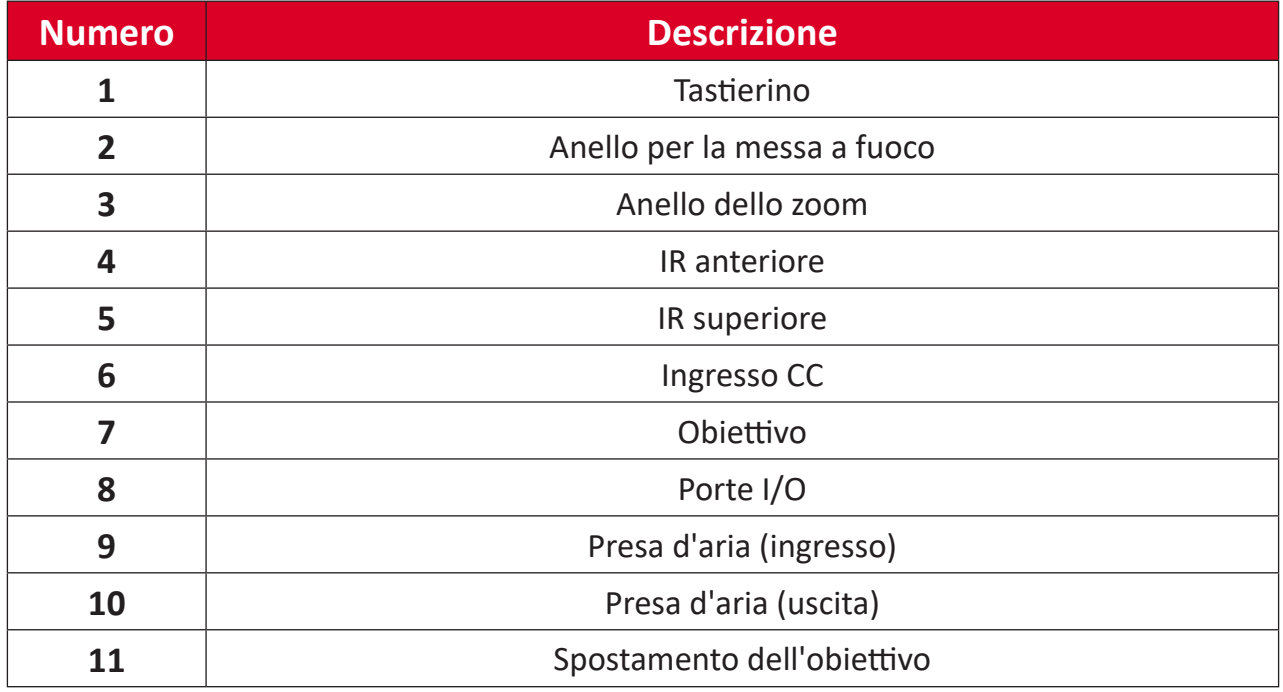

**NOTA:** Non ostruire le prese d'aria e di sfiato del proiettore.

## <span id="page-9-0"></span>**Tastierino**

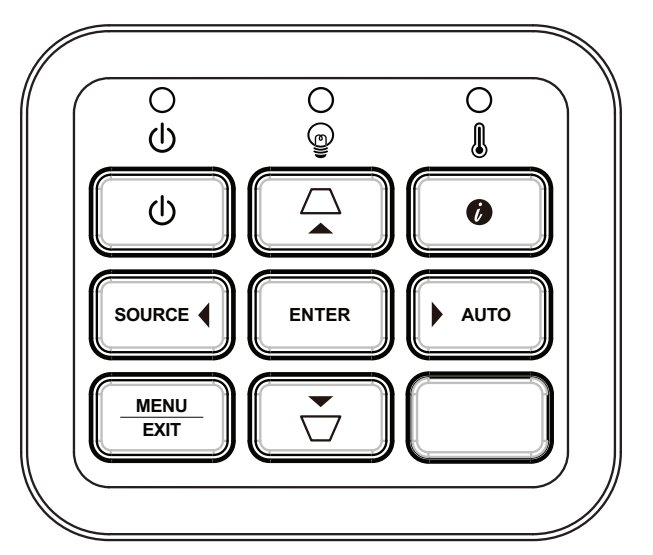

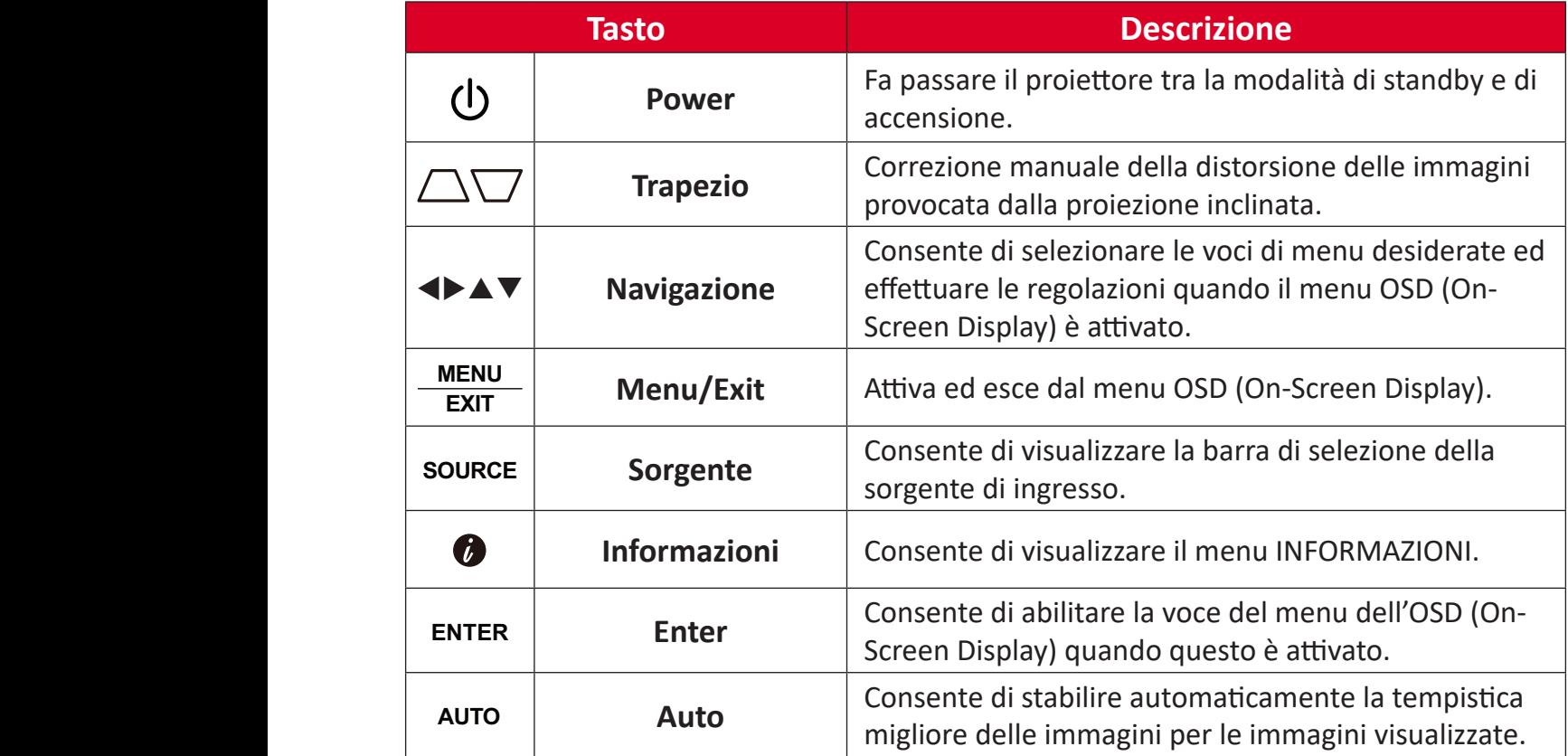

# **Spie**

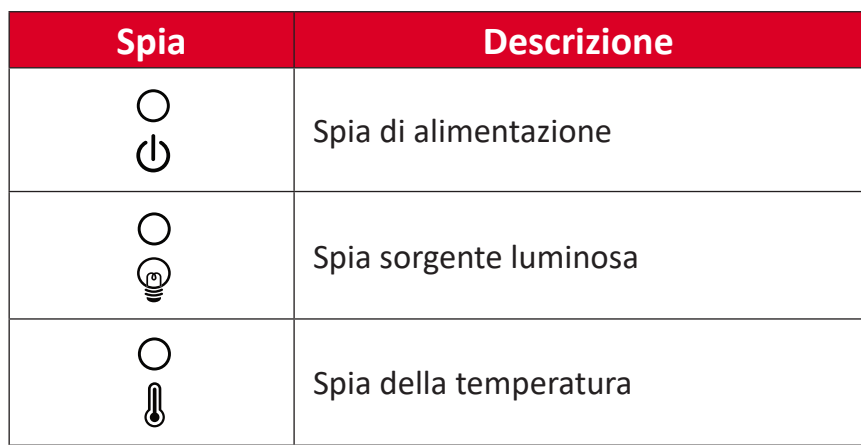

## <span id="page-10-0"></span>**Porte I/O**

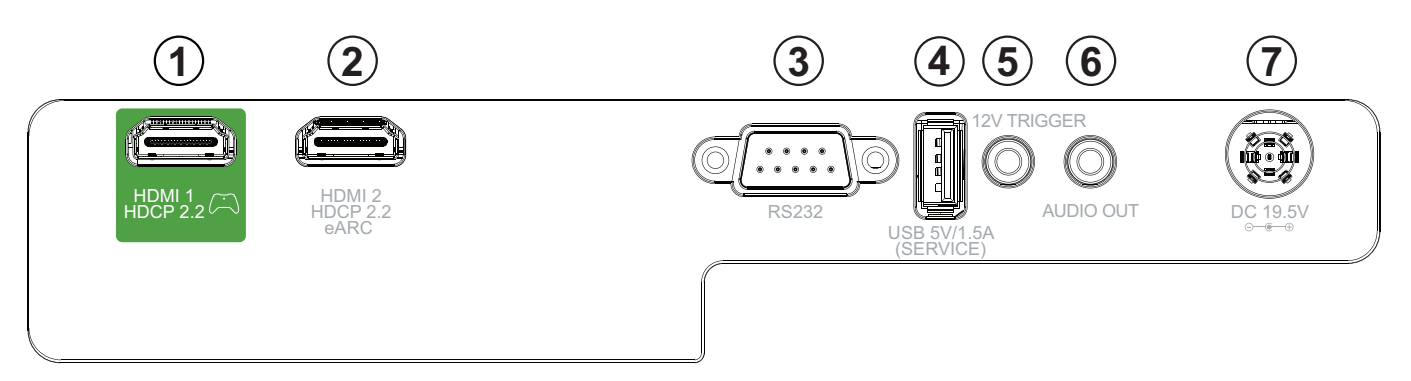

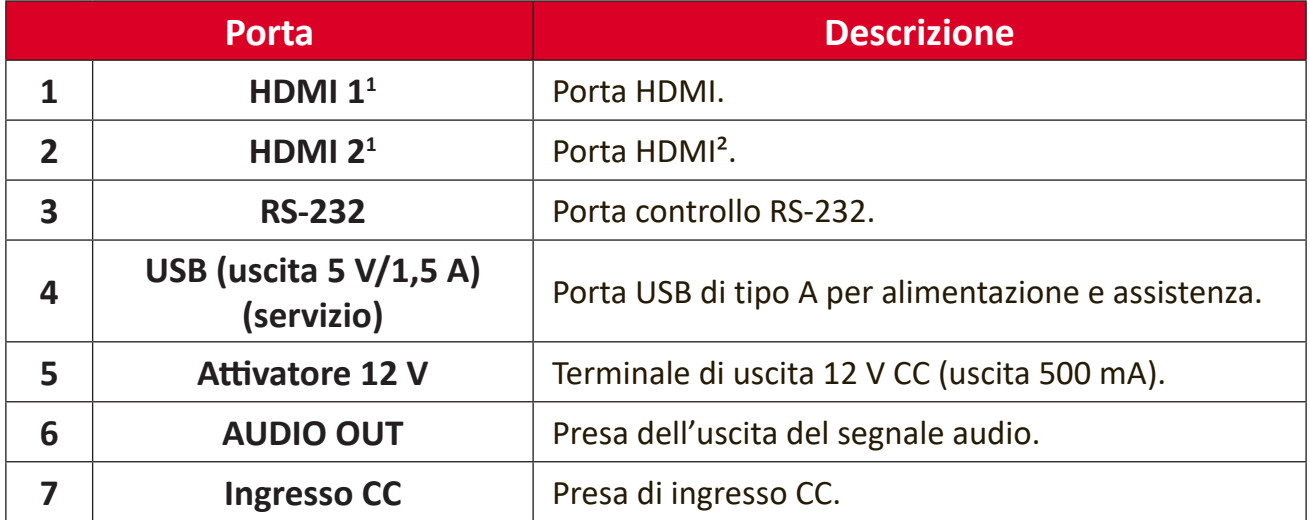

**¹** Supporta HDCP 2.2.

² Supporta eARC.

## <span id="page-11-0"></span>**Telecomando**

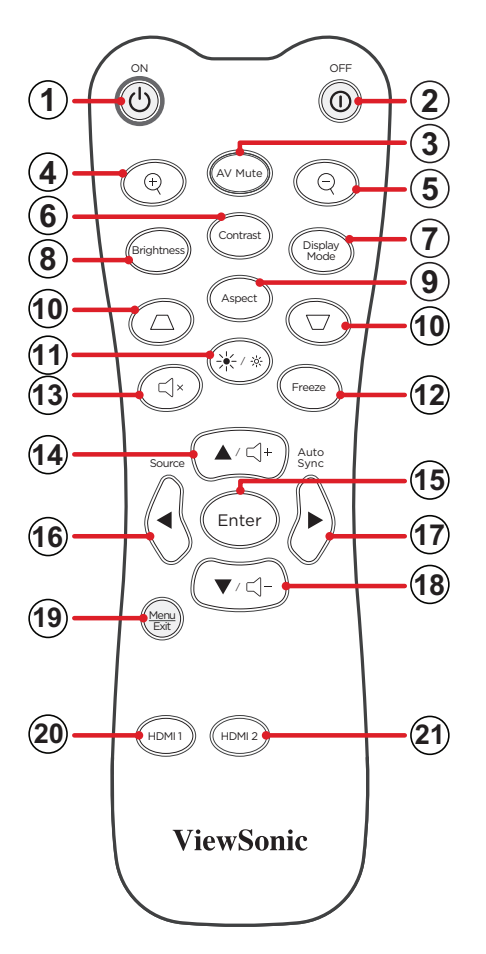

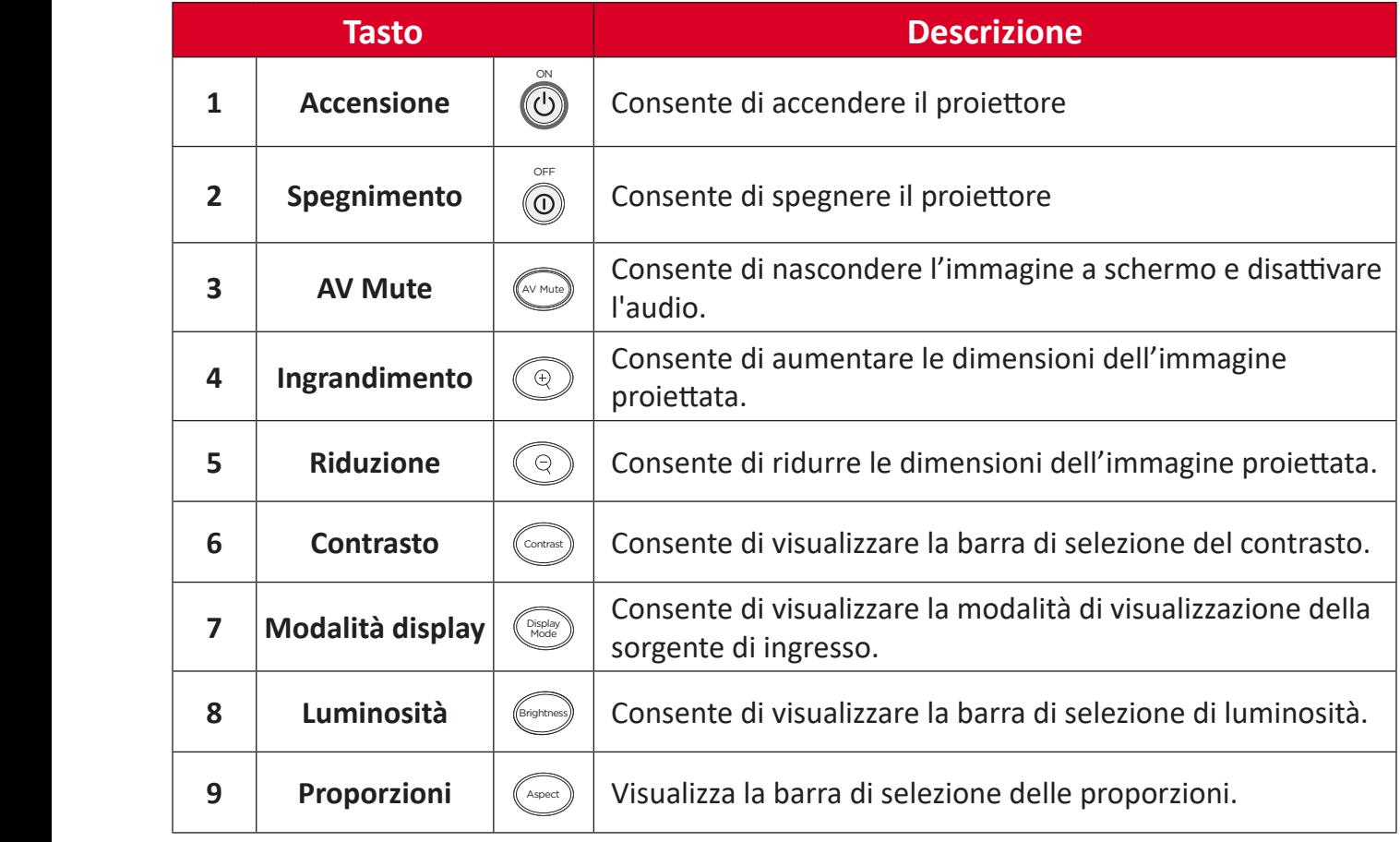

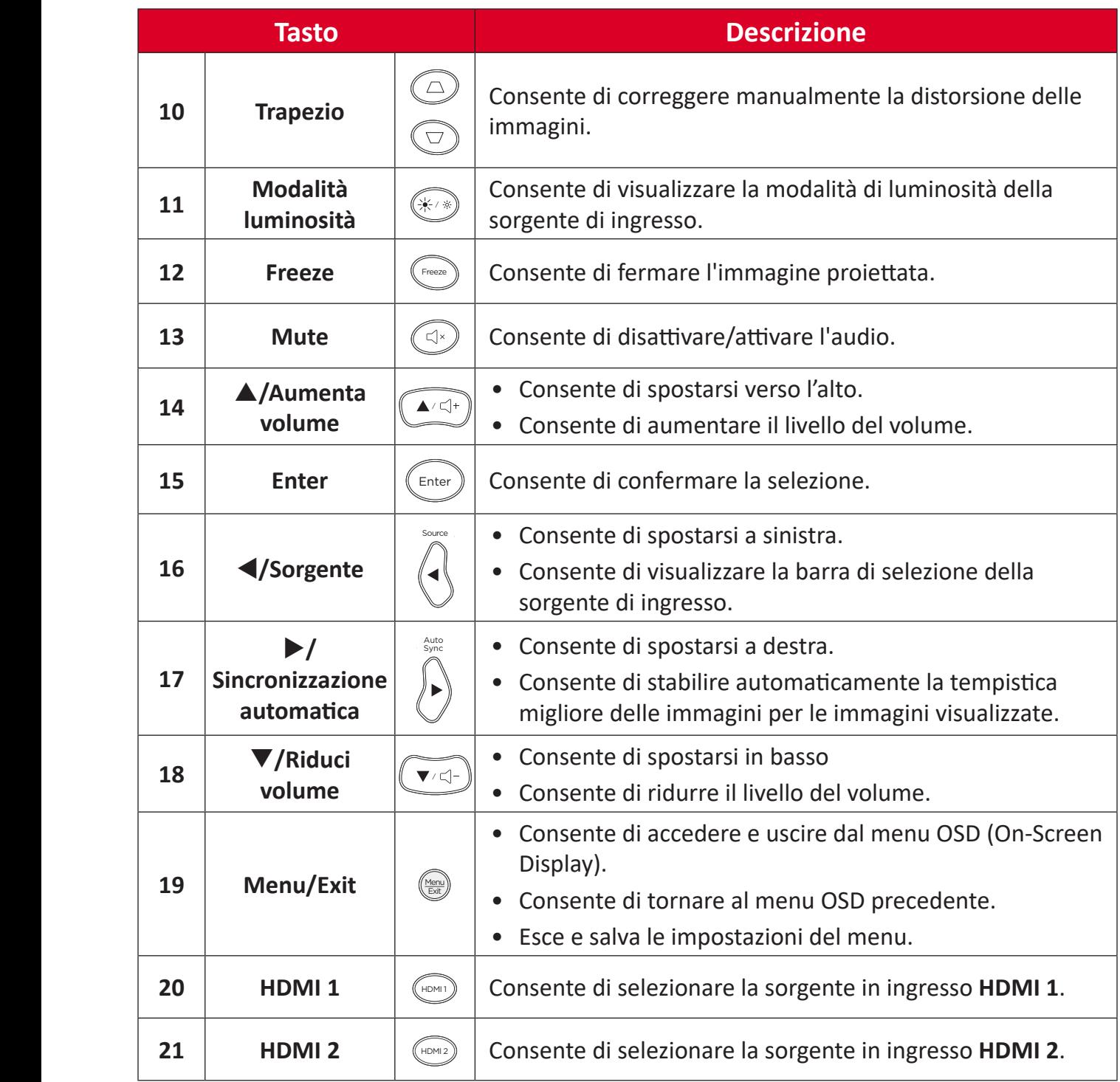

## **Telecomando - Portata del ricevitore**

Per garantire il funzionamento corretto del telecomando attenersi ai passaggi descritti di seguito:

- **1.** Il telecomando deve essere tenuto a un angolo massimo di 30° perpendicolarmente al sensore per il telecomando IR del proiettore.
- **2.** La distanza tra il telecomando ed il sensore non deve eccedere gli 8 m (ca. 26 piedi).
	- **NOTA:** Fare riferimento all'immagine per la posizione del sensore per il telecomando a infrarossi (IR).

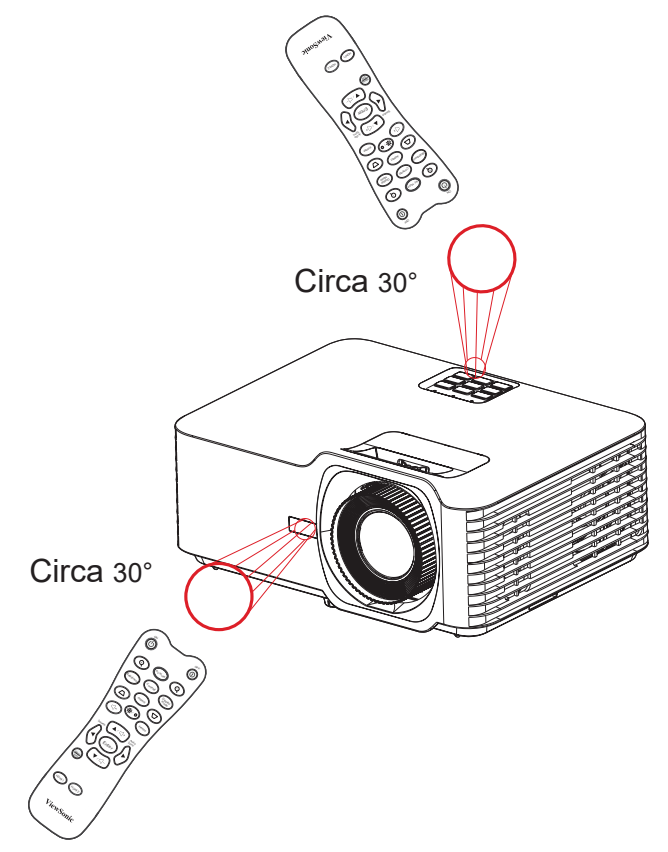

## **Telecomando - Sostituzione delle batterie**

- **1.** Rimuovere il coperchio del vano batterie dalla parte inferiore del telecomando facendo pressione sulla superficie zigrinata e facendolo scorrere.
- **2.** Rimuovere le batterie (se presenti) e inserire due batterie AAA.

**NOTA:** Prestare attenzione alla polarità delle batterie come indicato.

**3.** Riposizionare il coperchio del vano batterie allineandolo con la base e spingendolo di nuovo in posizione.

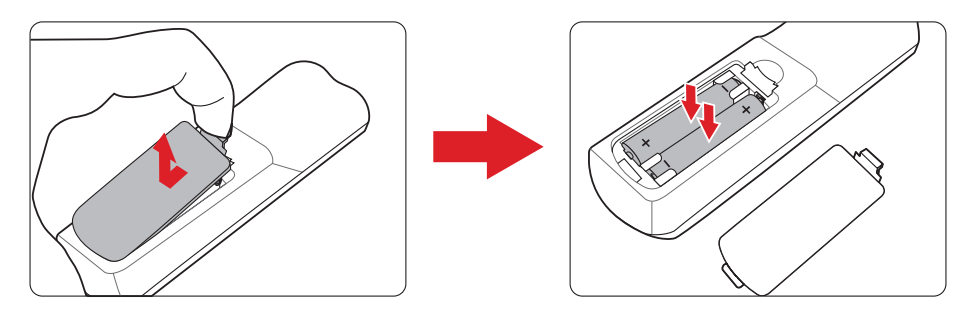

#### **NOTA:**

- Evitare di lasciare telecomando e batterie in ambienti eccessivamente caldi o umidi.
- Sostituire solamente con lo stesso tipo di batterie, oppure con tipo equivalente raccomandato dal produttore
- Se le batterie sono esaurite o se non si utilizza il telecomando per lunghi periodi di tempo, rimuovere le batterie per evitare danni al telecomando.
- Smaltire le batterie esaurite in conformità con le istruzioni del produttore e le normative ambientali locali regionali.

# <span id="page-15-0"></span>**Impostazione iniziale**

Questa sezione fornisce le istruzioni dettagliate per l'impostazione iniziale del proiettore.

## **Scelta del punto di installazione - Orientamento del proiettore**

A seconda delle preferenze personali e della disposizione della stampa si deciderà il punto di installazione. Tenere in considerazione quanto segue:

- Dimensioni e posizione dello schermo
- Posizione di una presa elettrica adatta.
- Posizione e distanza tra il proiettore e altri apparecchi.

Il proiettore è stato progettato per essere installato in uno dei punti di installazione seguenti:

| <b>Punto di installazione</b>                                                                                          |  |
|----------------------------------------------------------------------------------------------------|--|
| Tavolo davanti<br>Il proiettore viene collocato<br>vicino al pavimento e davanti<br>allo schermo.                      |  |
| Soffitto davanti<br>Il proiettore è installato<br>capovolto sul soffitto e si<br>trova di fronte allo schermo.         |  |
| Tavolo dietro <sup>1</sup><br>Il proiettore viene collocato<br>vicino al pavimento e dietro<br>allo schermo.           |  |
| Soffitto dietro <sup>1</sup><br>Il proiettore è installato<br>capovolto al soffitto e si trova<br>dietro allo schermo. |  |

**¹** Notare che in questo caso è necessario uno schermo per retroproiezione.

# <span id="page-16-0"></span>**Dimensioni di proiezione**

• Immagine a 16:9 su uno schermo 16:9

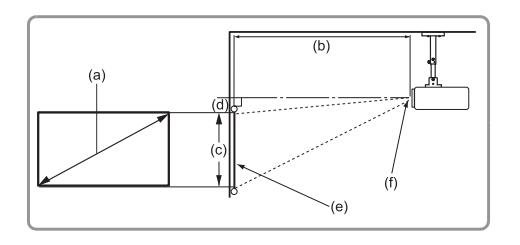

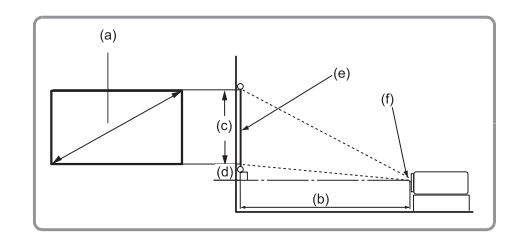

#### **NOTA:**

 $\bullet$  (e) = schermo (f) = Centro dell'obiettivo

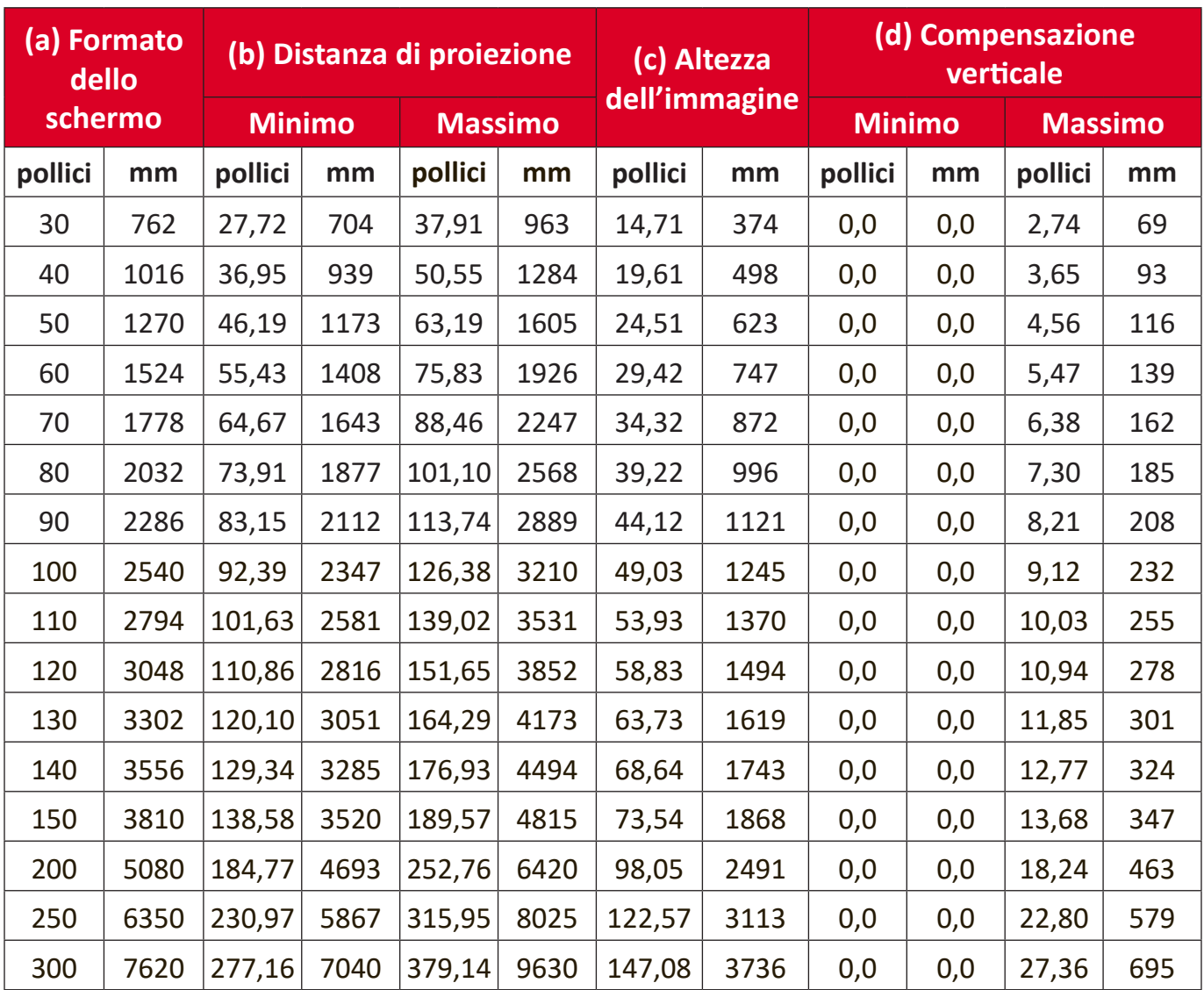

#### **NOTA:**

- Queste cifre sono solo a scopo di riferimento. Fare riferimento al proiettore effettivo per le dimensioni precise.
- Se si intende installare il proiettore in modo permanente, si consiglia di testare fisicamente le dimensioni e la distanza della proiezione utilizzando il proiettore effettivo prima di installarlo in modo definitivo.

• Immagine a 16:9 su uno schermo 4:3

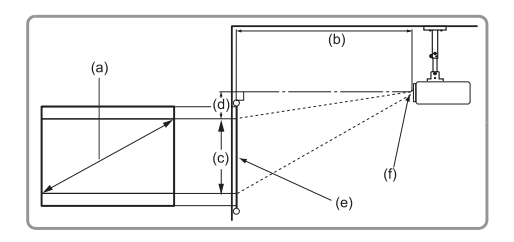

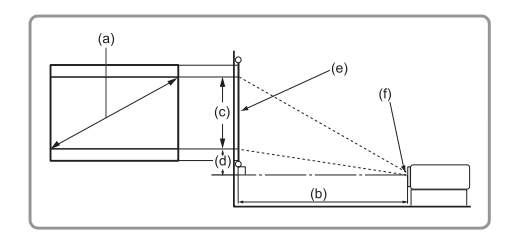

#### **NOTA:**

 $\bullet$  (e) = schermo (f) = Centro dell'obiettivo

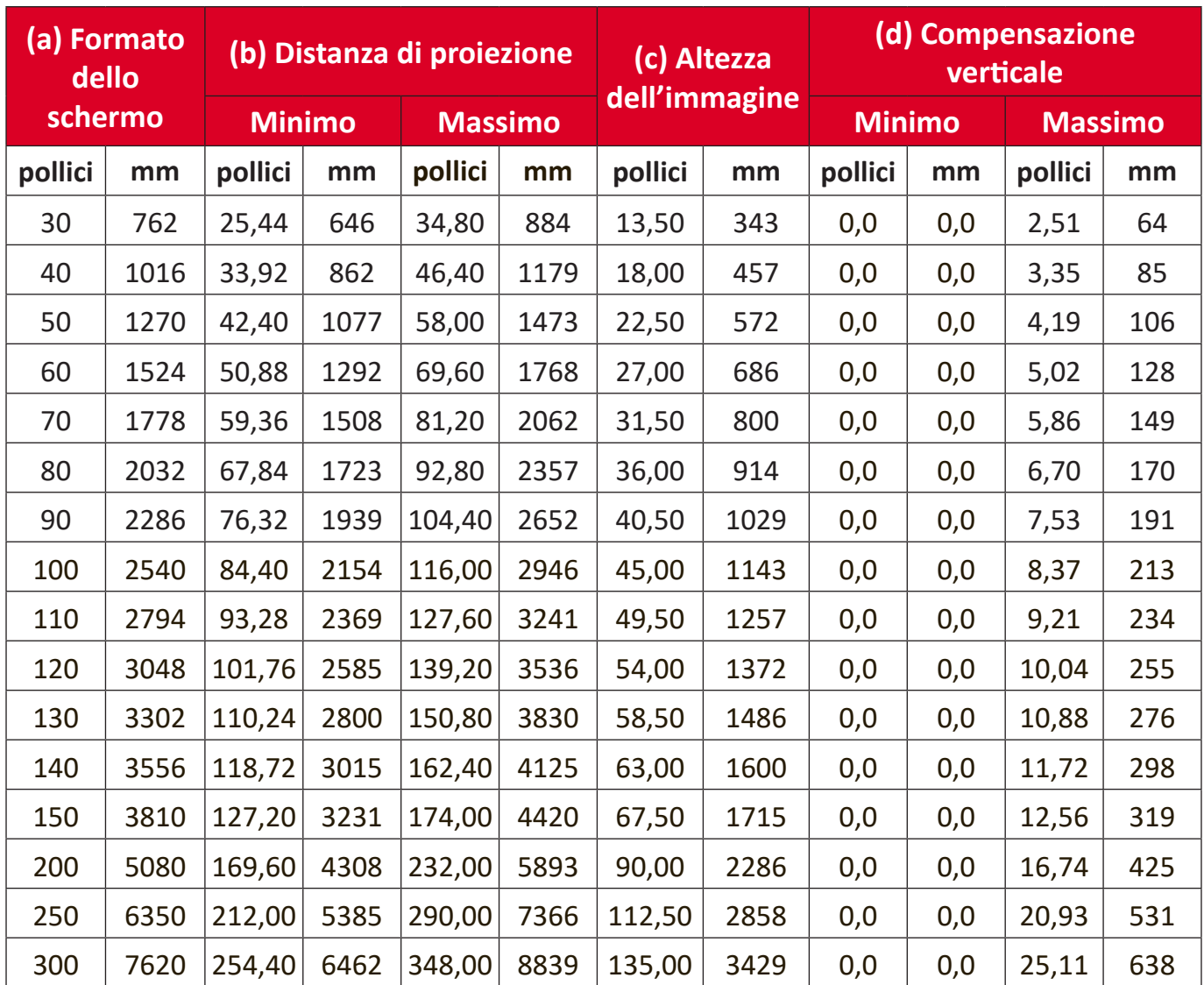

#### **NOTA:**

- Queste cifre sono solo a scopo di riferimento. Fare riferimento al proiettore effettivo per le dimensioni precise.
- Se si intende installare il proiettore in modo permanente, si consiglia di testare fisicamente le dimensioni e la distanza della proiezione utilizzando il proiettore effettivo prima di installarlo in modo definitivo.

# <span id="page-18-0"></span>**Montaggio del proiettore**

- **NOTA:** Se si acquista un supporto di terze parti, utilizzare viti delle dimensioni corrette. Le dimensioni delle viti possono variare a seconda dello spessore della piastra di montaggio.
- **1.** Per garantire un'installazione il più sicura possibile, utilizzare un supporto per installazione a parete o a soffitto ViewSonic®.
- **2.** Accertarsi che le viti utilizzate per fissare il supporto al proiettore soddisfino le seguenti specifiche:
	- Tipo di vite: M4 x 8
	- Lunghezza massima della vite: 8 mm
- **3.** Posizionare l'adattatore di alimentazione all'interno dell'area designata e fissarlo con una fascetta per cavi.

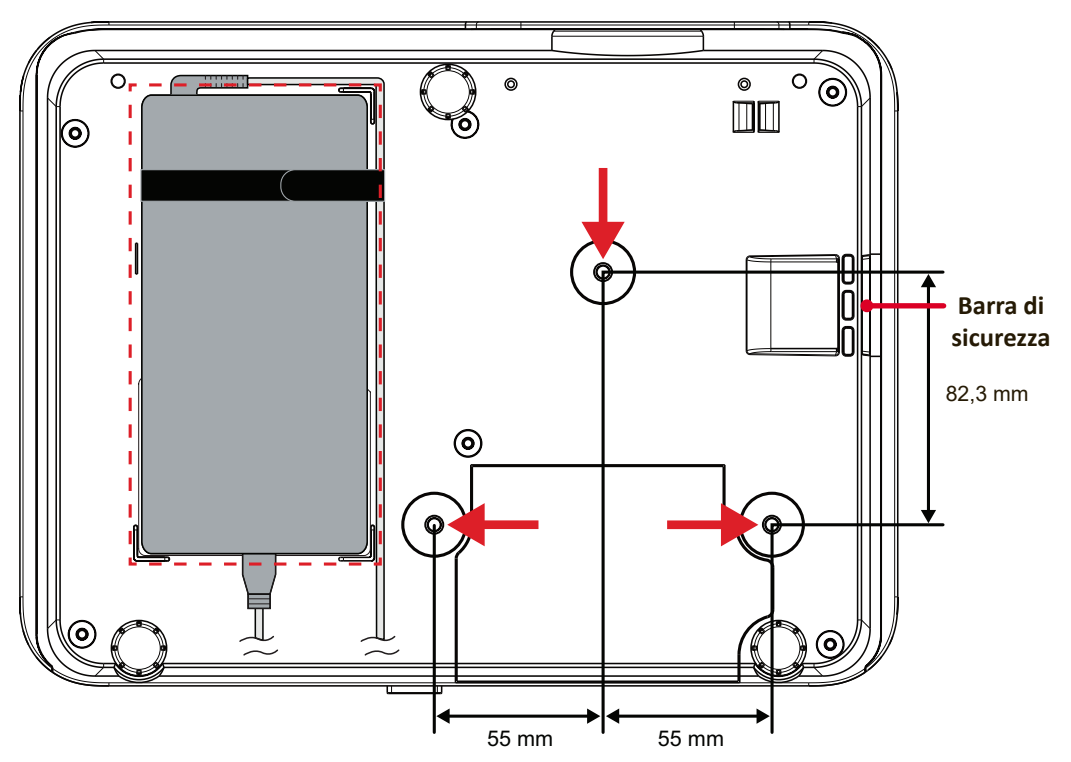

#### **ATTENZIONE:**

- Evitare di installare il proiettore in prossimità di fonti di calore o del condizionatore d'aria.
- Lasciare almeno uno spazio di 10 cm (3,9 pollici) tra il soffitto e la parte inferiore del proiettore.

# **Uso della barra di sicurezza**

Per evitare che il proiettore venga rubato, utilizzare un dispositivo di blocco dell'alloggio di sicurezza per fissare il proiettore a un oggetto fisso.

# <span id="page-19-0"></span>**Realizzazione dei collegamenti**

# **Collegamento all'alimentazione**

- **1.** Collegare il cavo di alimentazione all'adattatore di corrente.
- **2.** Collegare l'adattatore di corrente al connettore DC IN sul retro del proiettore.
- **3.** Collegare il cavo di alimentazione a una presa di corrente.

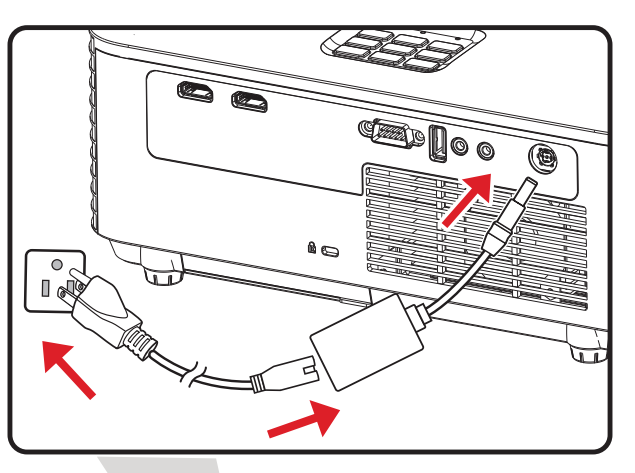

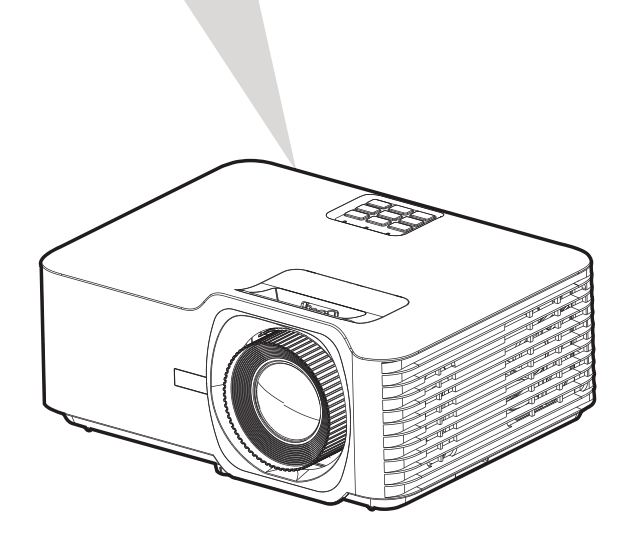

**NOTA:** Quando si installa il proiettore, integrare un dispositivo di scollegamento di facile accesso nel cablaggio fisso oppure collegare la presa di alimentazione a una presa facilmente accessibile nei pressi dell'unità. Se si dovesse verificare un guasto durante il funzionamento del proiettore, utilizzare il dispositivo di scollegamento per spegnere l'alimentazione oppure scollegare la presa di alimentazione.

# <span id="page-20-0"></span>**Collegamento a dispositivi esterni**

## **Collegamento HDMI**

Collegare un'estremità di un cavo HDMI alla porta HDMI del dispositivo video. Quindi, collegare l'altra estremità del cavo alla porta **HDMI 1/2** (ciascuno supporta HDMI 2.0/HDCP 2.2) del proiettore.

**NOTA:** La porta **HDMI 2** supporta ARC.

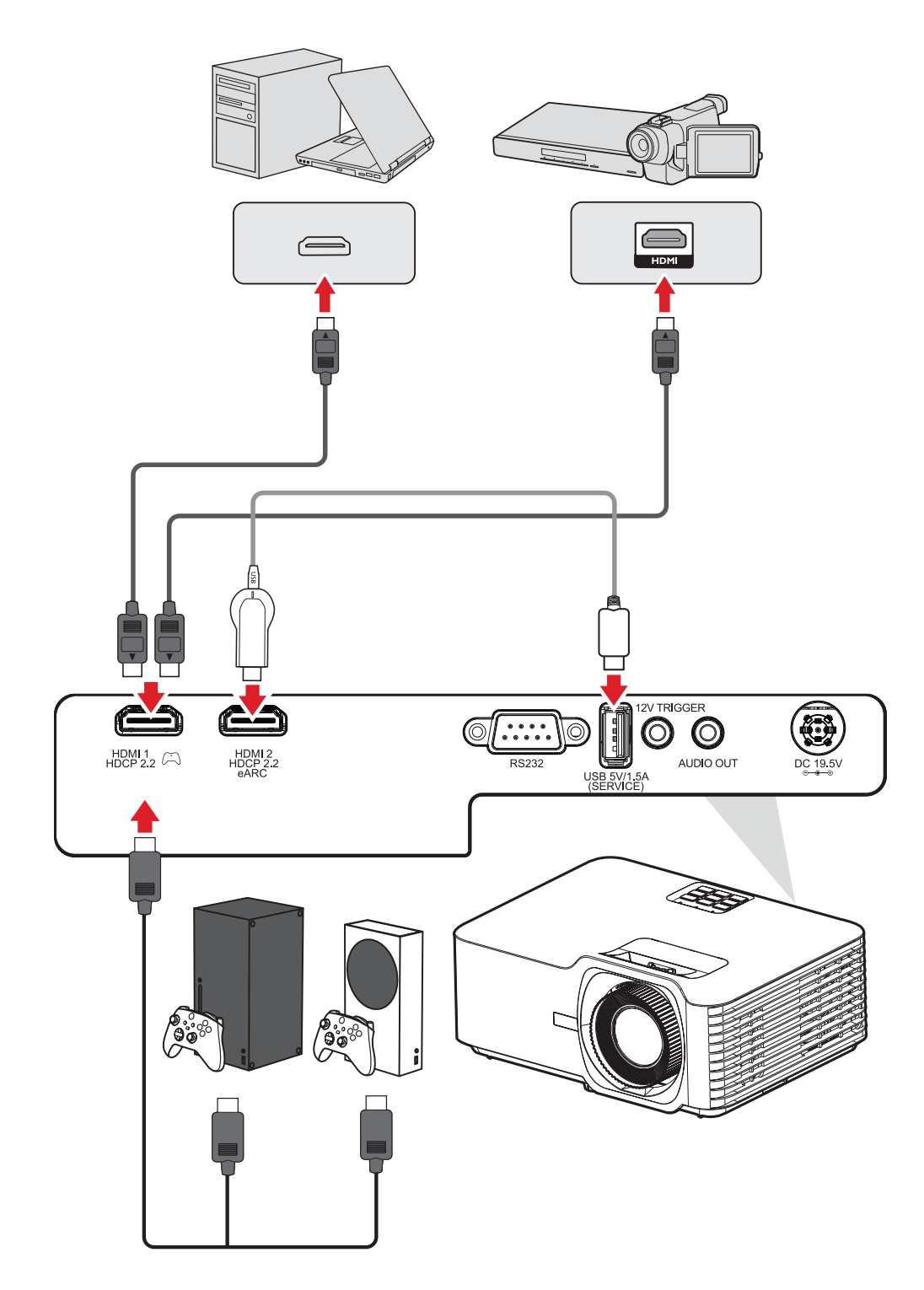

## <span id="page-21-0"></span>**Collegamento audio**

È possibile collegare vari dispositivi audio esterni tramite le porte **AUDIO OUT** e **HDMI 2**.

**NOTA:** La porta **HDMI 2** supporta ARC. Invia l'audio ai dispositivi esterni quando collegati.

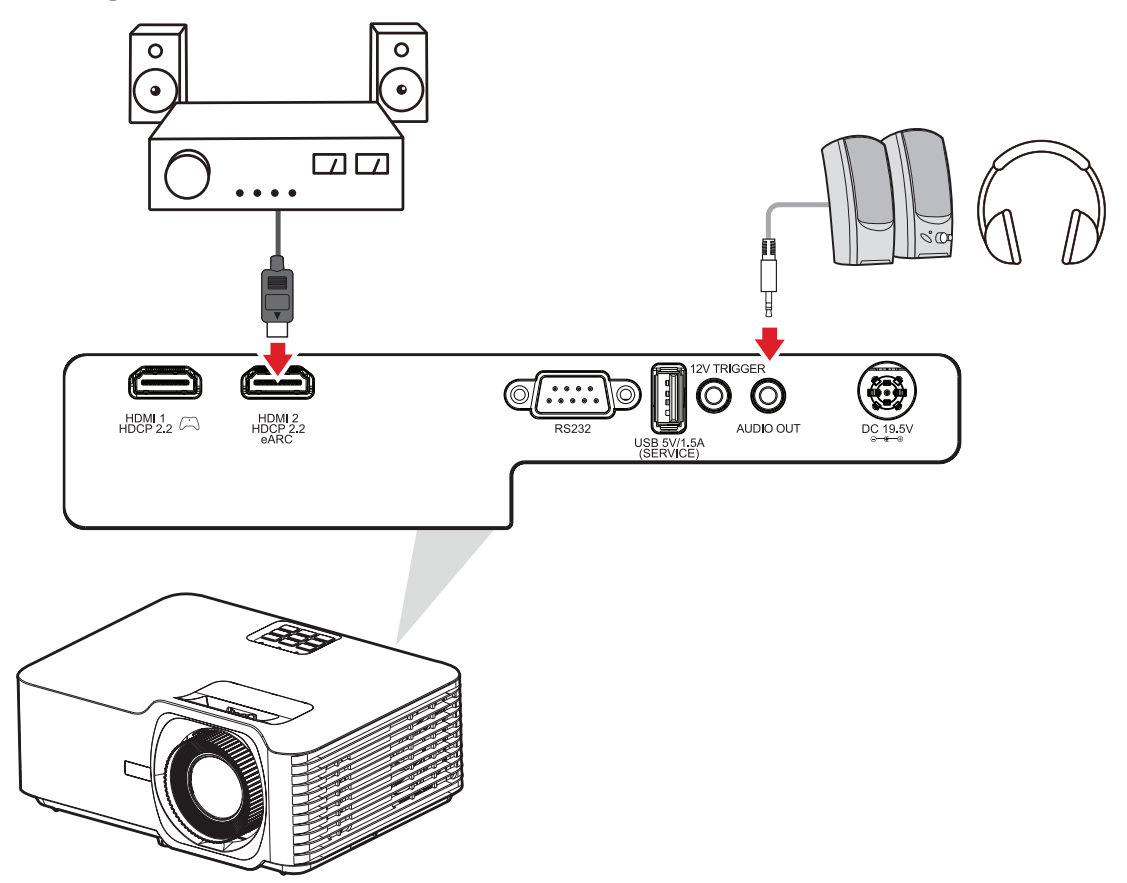

## <span id="page-22-0"></span>**Collegamento USB**

#### **Collegamento USB tipo A**

La porta USB serve per l'alimentazione (es. dongle) e le esigenze di manutenzione.

**NOTA:** La porta USB non fornisce alimentazione quando il proiettore è in modalità standby.

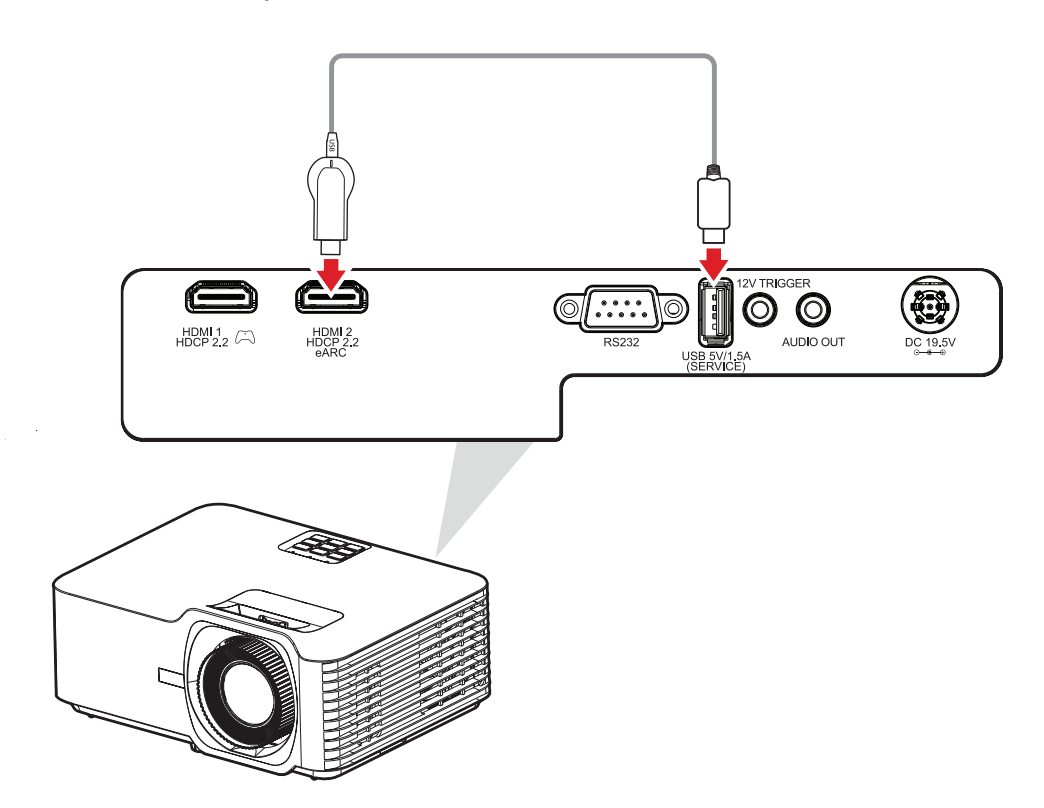

## <span id="page-23-0"></span>**Collegamento RS-232**

Quando si utilizza un cavo per porta seriale RS-232 per collegare il proiettore a un computer esterno, alcune funzioni possono essere controllate in remoto dal PC, tra cui accensione/spegnimento, regolazione del volume, selezione ingresso, luminosità e altro.

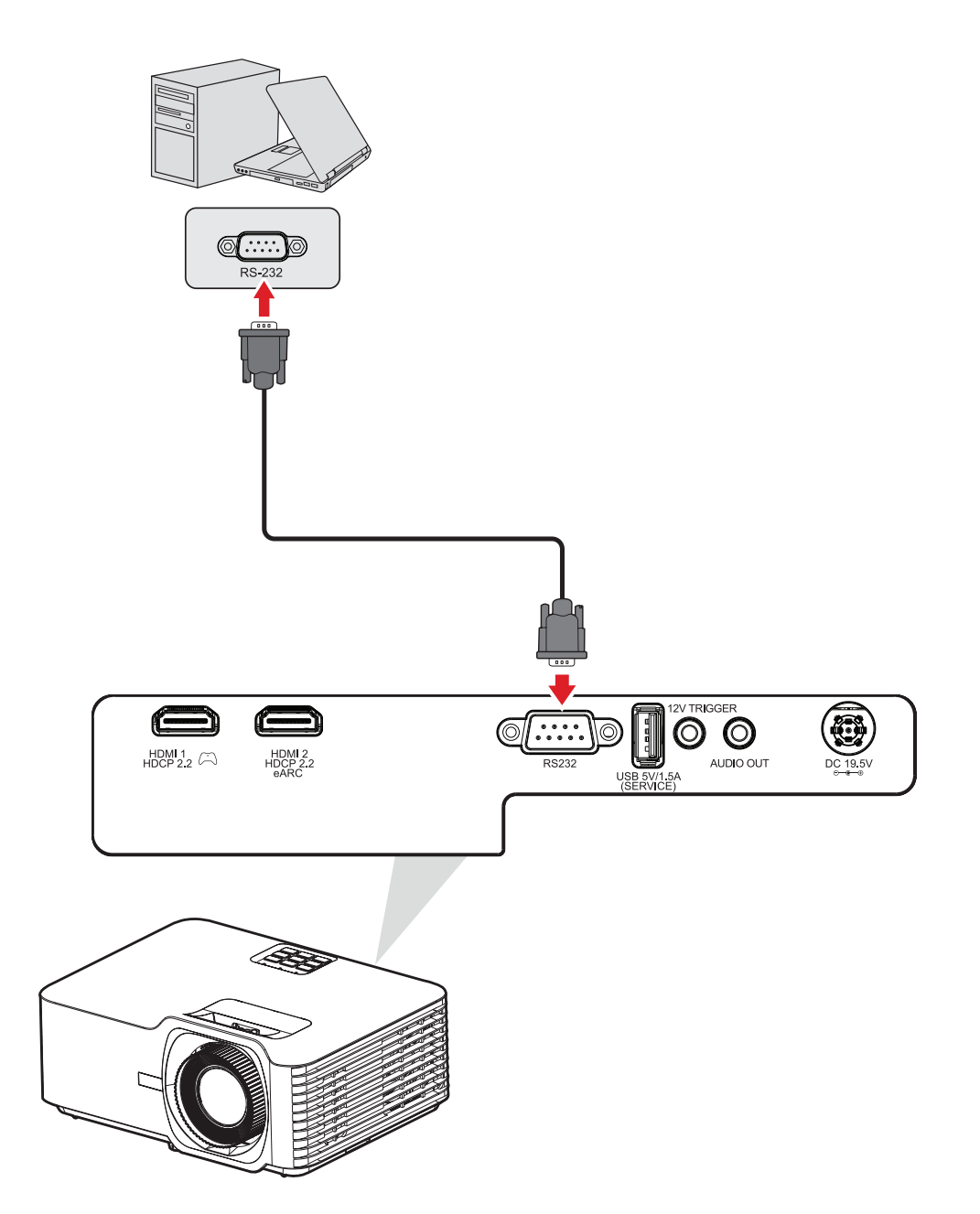

# <span id="page-24-0"></span>**Uso del proiettore**

## **Avvio del proiettore**

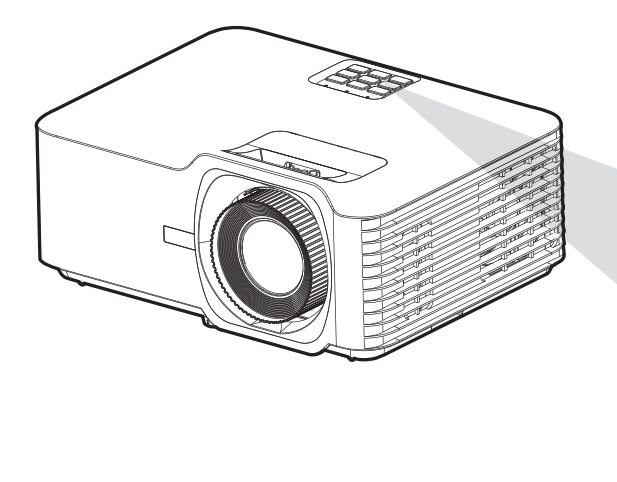

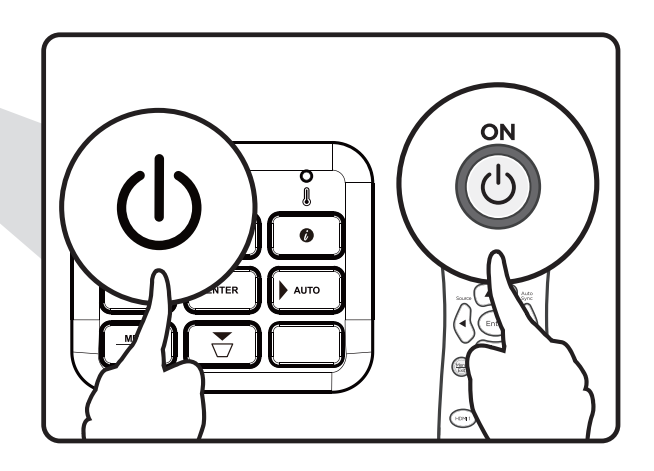

- **1.** Assicurarsi che il cavo di alimentazione del proiettore sia collegato correttamente alla presa elettrica.
- **2.** Premendo il tasto d'**alimentazione** sul proiettore o sul telecomando, si accenderà il proiettore.

#### **NOTA:**

- La spia di alimentazione lampeggerà in blu durante l'avvio.
- La prima volta che si accende il proiettore, verrà richiesto di selezionare la lingua preferita e l'orientamento della proiezione.

# <span id="page-25-0"></span>**Selezione della sorgente di ingresso**

Il proiettore può essere collegato contemporaneamente a più dispositivi. Tuttavia, può visualizzare solo un dispositivo alla volta.

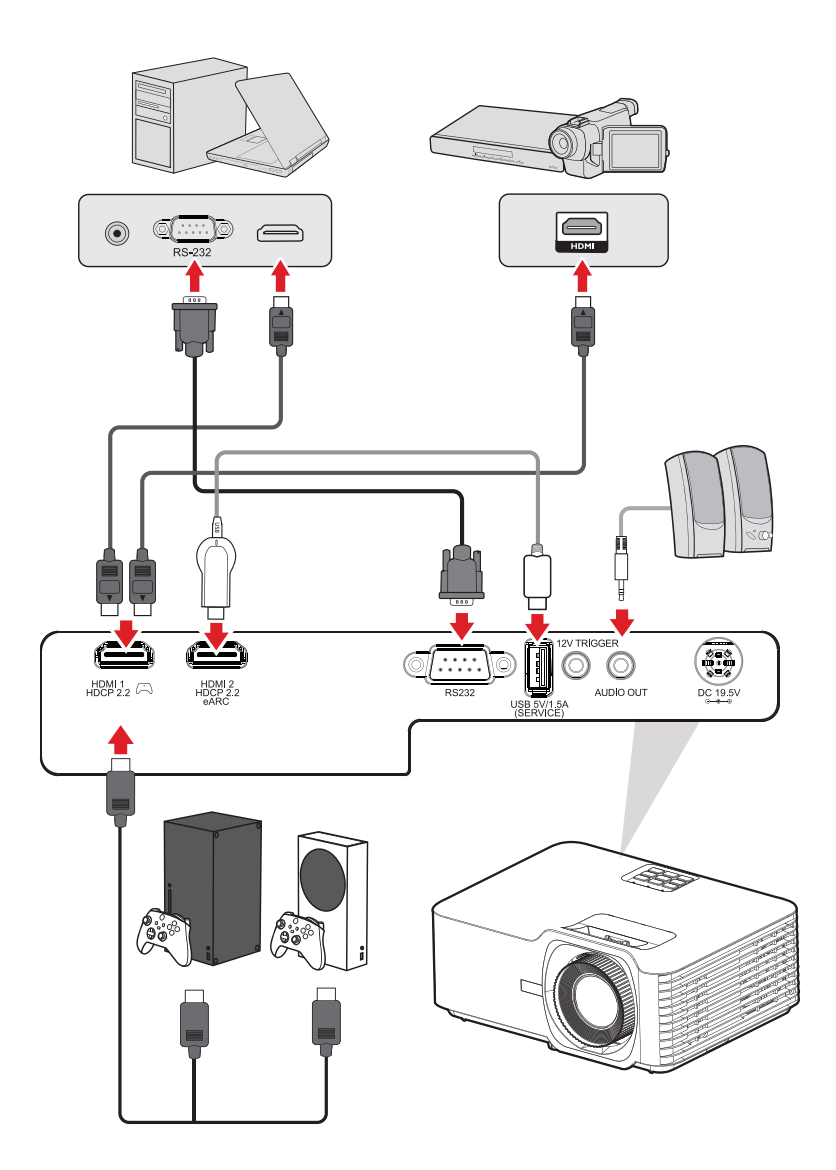

Quando la ricerca **Auto Source (Sorgente automatica)** delle sorgenti in ingresso è attiva, il proiettore eseguirà la ricerca automatica delle sorgenti in ingresso. Se sono collegate più sorgenti, premere il tasto **Source (Sorgente)** sul proiettore o il telecomando per selezionare l'ingresso desiderato.

**NOTA:** Assicurarsi che anche le sorgenti collegati siano accese.

# <span id="page-26-0"></span>**Regolazione dell'immagine proiettata**

## **Regolazione dell'altezza del proiettore e dell'angolo di proiezione**

Il proiettore è dotato di tre (3) piedini di regolazione. Regolando i piedini si varierà l'altezza del proiettore e l'angolo di proiezione verticale.

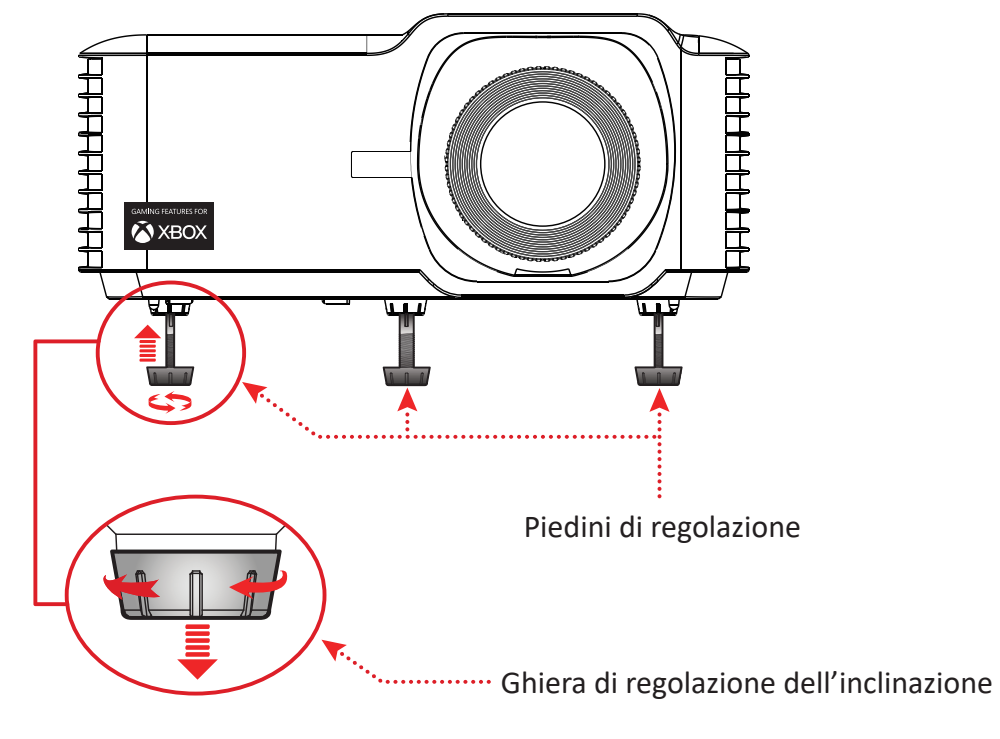

## <span id="page-27-0"></span>**Regolazione di messa a fuoco, keystone, spostamento obiettivo e zoom**

È possibile migliorare e regolare la chiarezza e la posizione dell'immagine regolando la **ghiera di messa a fuoco, i tasti keystone, la ghiera di spostamento dell'obiettivo o l'anello dello zoom¹**.

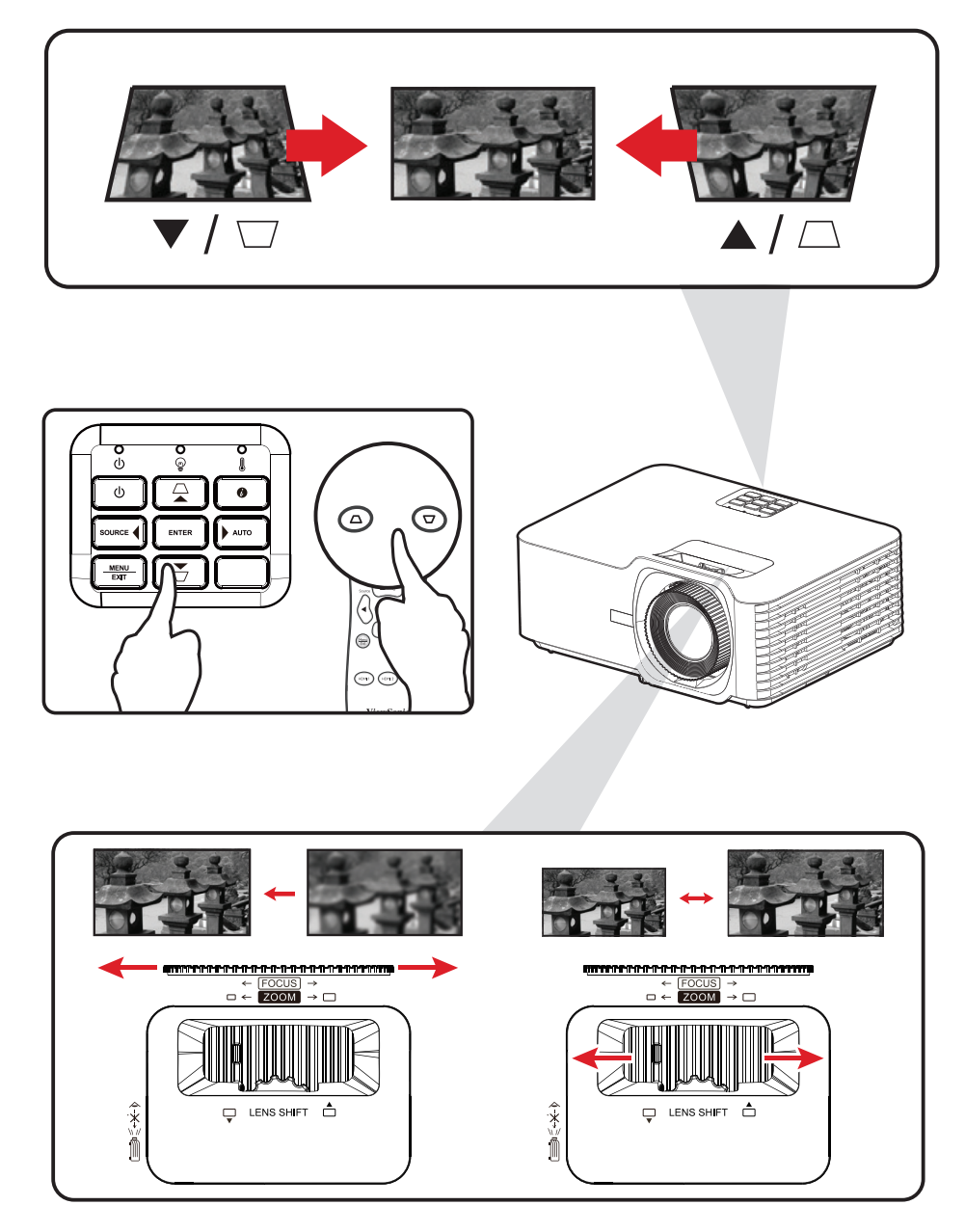

# <span id="page-28-0"></span>**Spegnimento del proiettore**

- **1.** Premendo il tasto d'**alimentazione** sul proiettore o sul telecomando, verrà visualizzato un "messaggio di spegnimento".
- **2.** Premere nuovamente il tasto di **alimentazione** per confermare e spegnere il proiettore.
- **3.** La spia di alimentazione si illuminerà in rosso e passera alla modalità standby.

# <span id="page-29-0"></span>**Funzionamento del proiettore**

# **Menu dell'OSD (On-Screen Display)**

Il proiettore dispone di menu di visualizzazione su schermo multilingue che consente di effettuare regolazioni dell'immagine e modificare una serie di impostazioni.

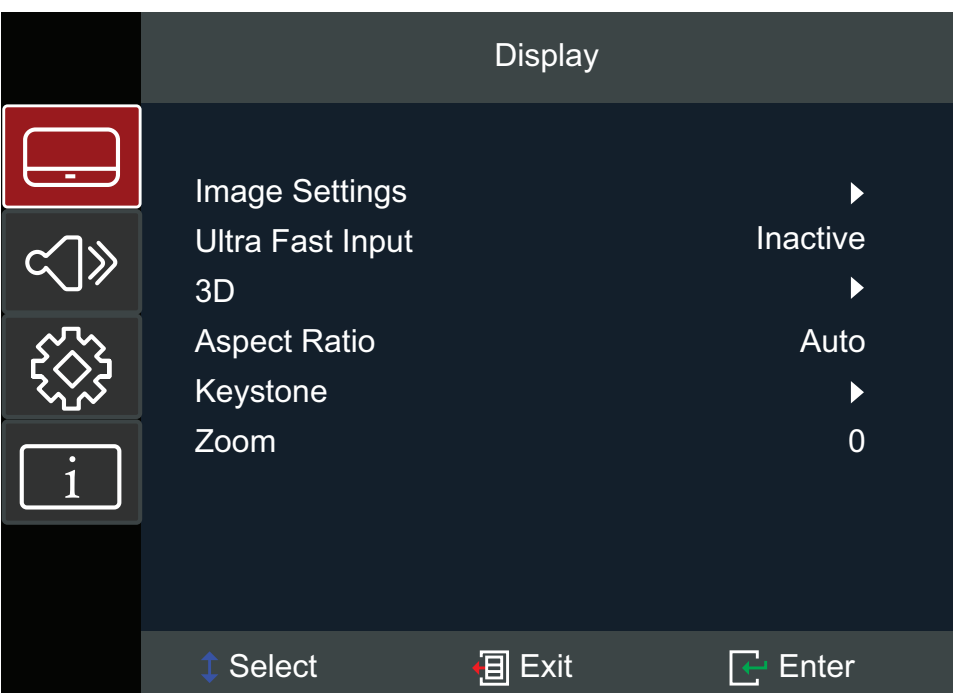

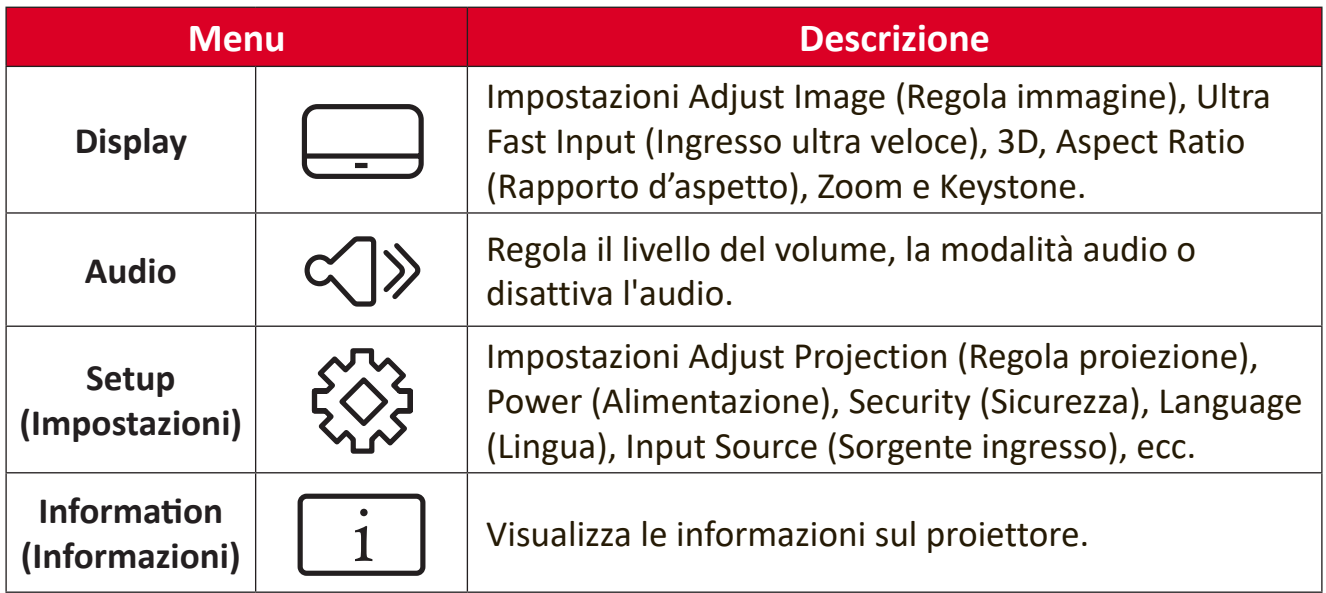

# <span id="page-30-0"></span>**Menu navigazione**

Il proiettore dispone di menu di visualizzazione su schermo multilingue che consente la regolazione dell'immagine e delle impostazioni.

- **1.** Per aprire il menu OSD (On-Screen Display), premere il pulsante **Menu/Exit** sul proiettore o sul telecomando.
- **2.** Quando viene visualizzato l'OSD, utilizzare i tasti di **navigazione** (▲▼) per selezionare le voci nel menu principale. Mentre si effettua una selezione su una pagina particolare, premere il tasto **Invio** sul proiettore o sul telecomando per accedere a un sottomenu.
- **3.** Utilizzare i tasti di **navigazione** (<**>**) per selezionare la voce desiderata nel sottomenu e quindi premere **Invio** per visualizzare ulteriori impostazioni. Regolare le impostazioni tramite i tasti di **navigazione** (<**)**.
- **4.** Selezionare la voce successiva da regolare nel sottomenu ed effettuare le regolazioni come descritto sopra.
- **5.** Premendo **Invio** per confermare, lo schermo tornerà al menu principale.
- **6.** Per uscire, premere nuovamente il pulsante **Menu/Exit**. Il menu OSD si chiuderà e il proiettore salverà automaticamente le nuove impostazioni.

# <span id="page-31-0"></span>**Menu ad albero dell'OSD (On-Screen Display)**

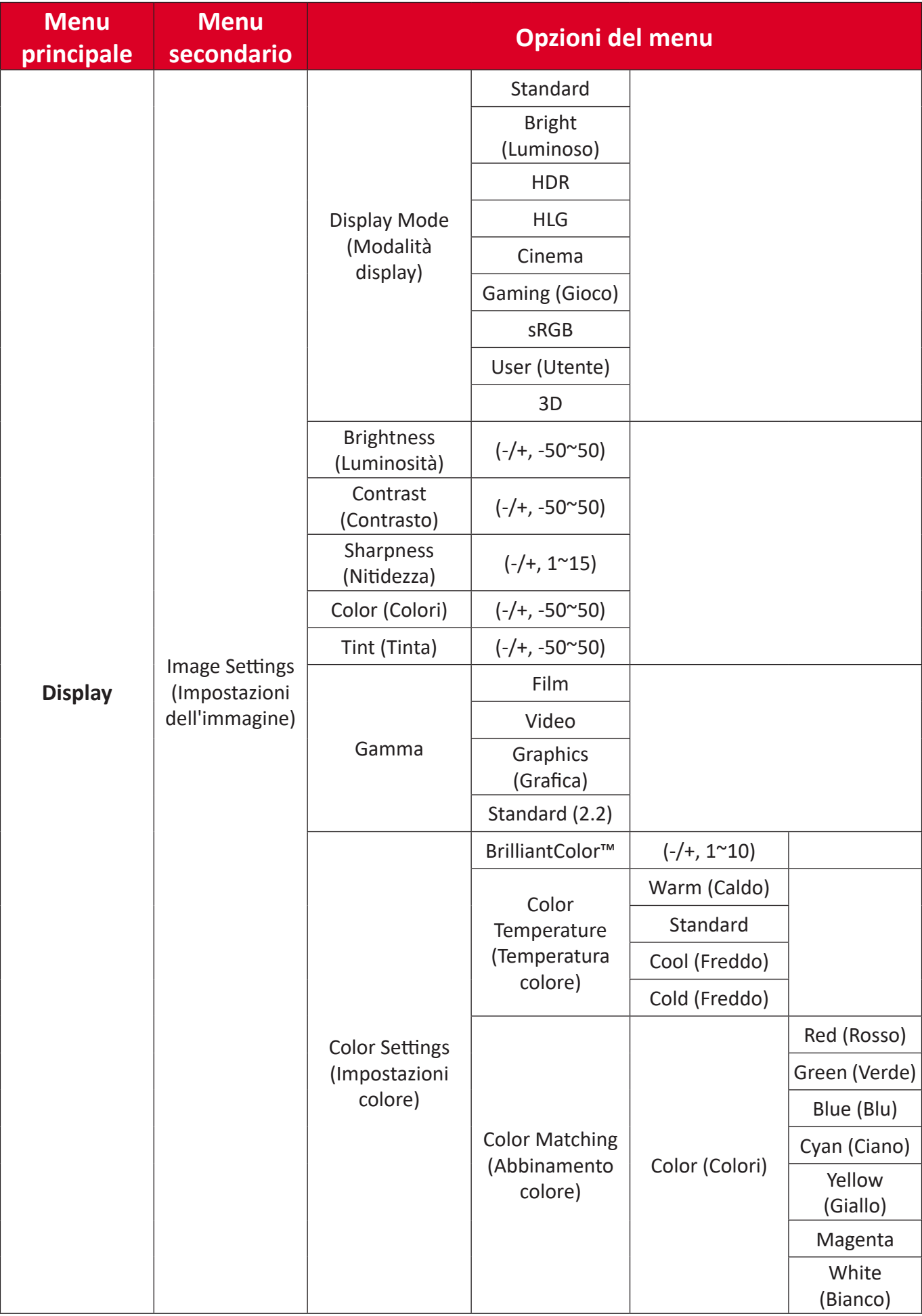

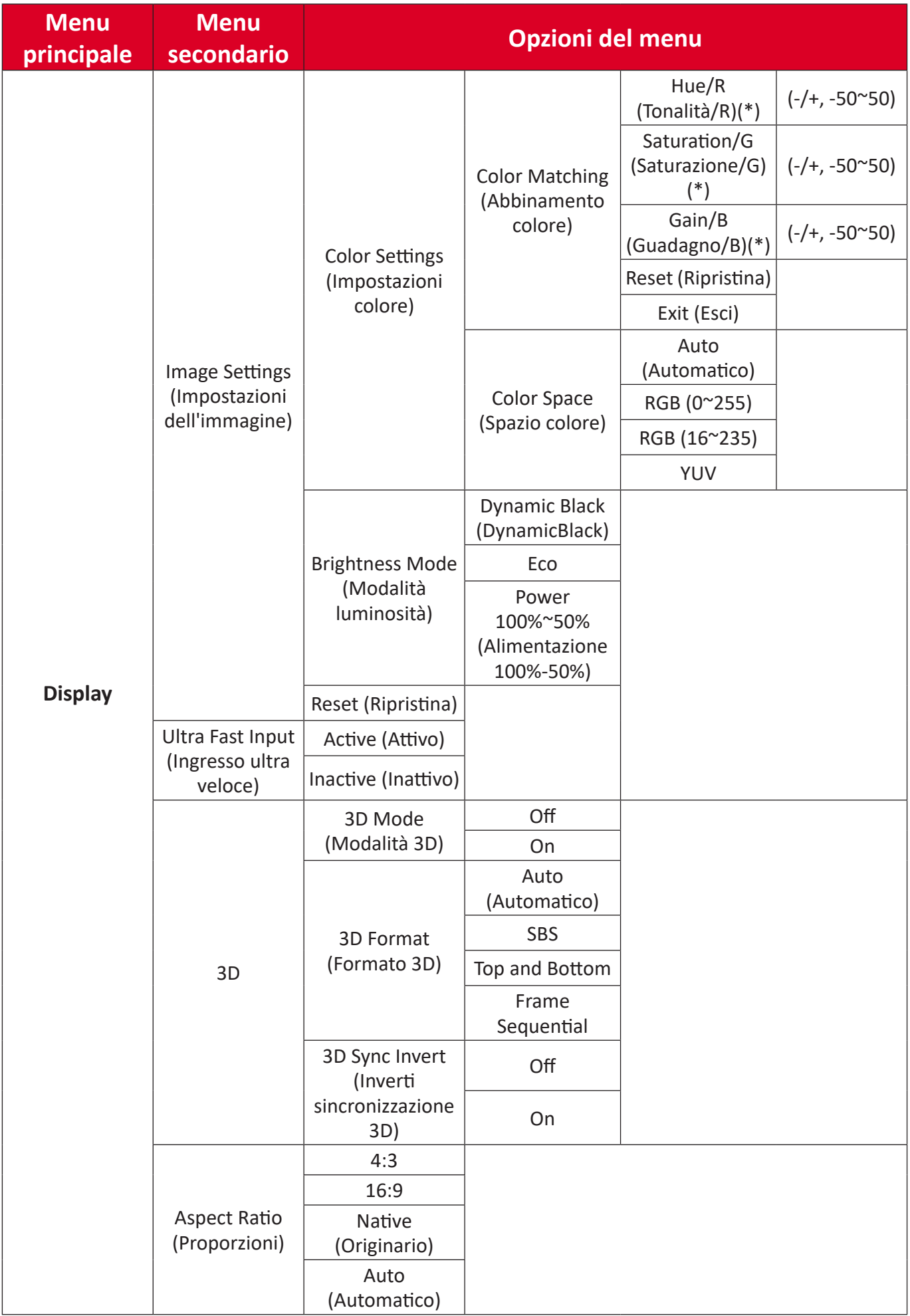

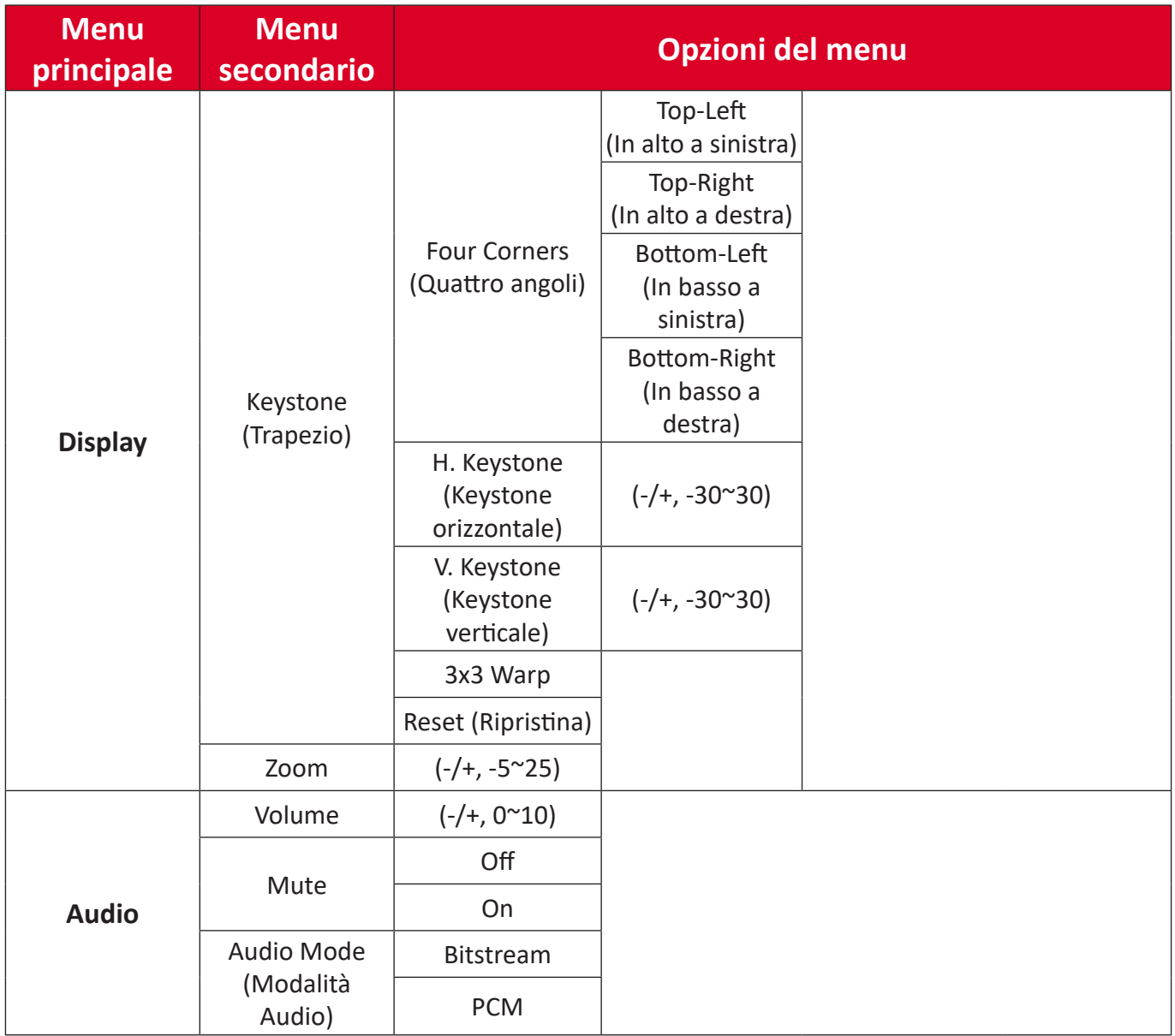

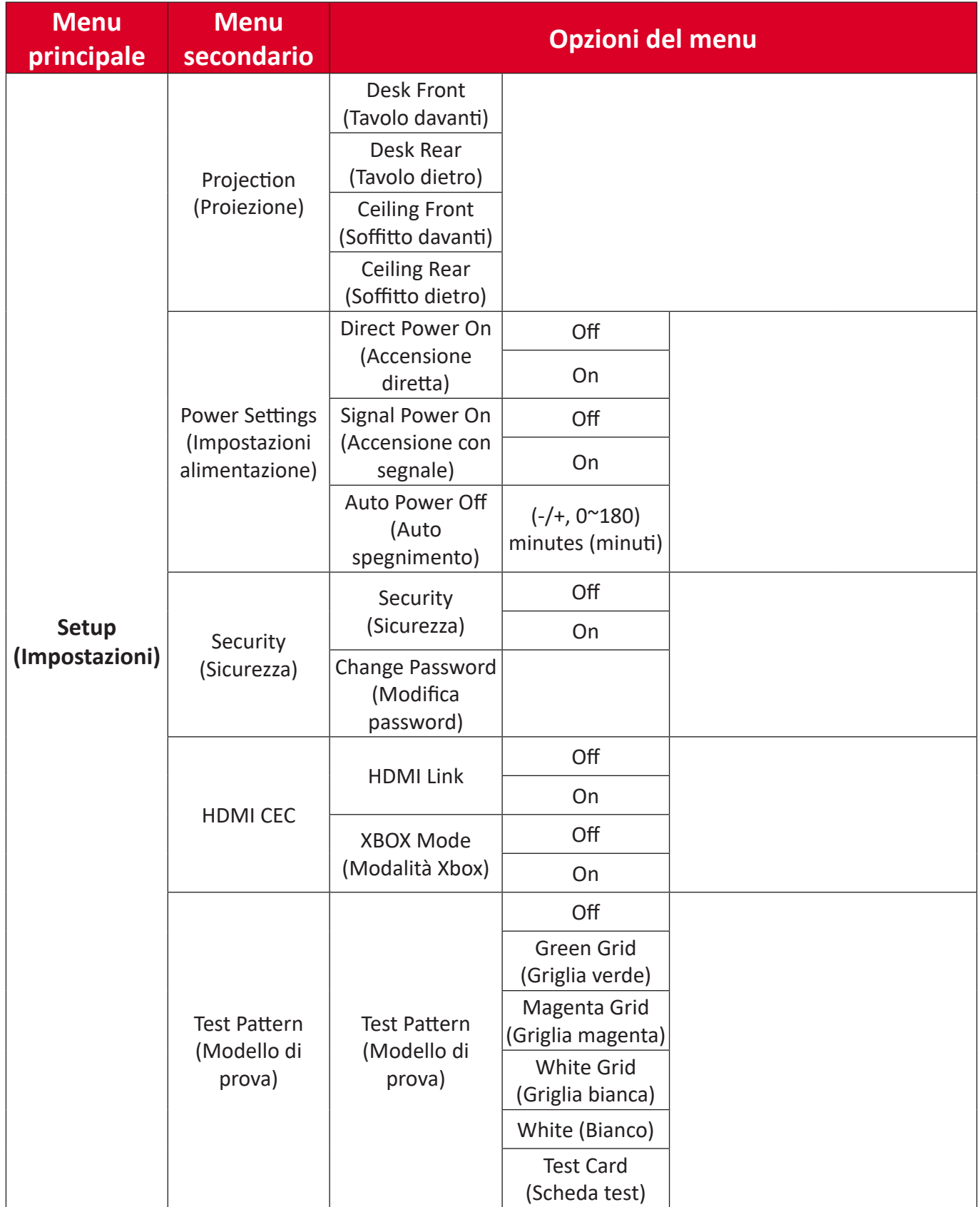

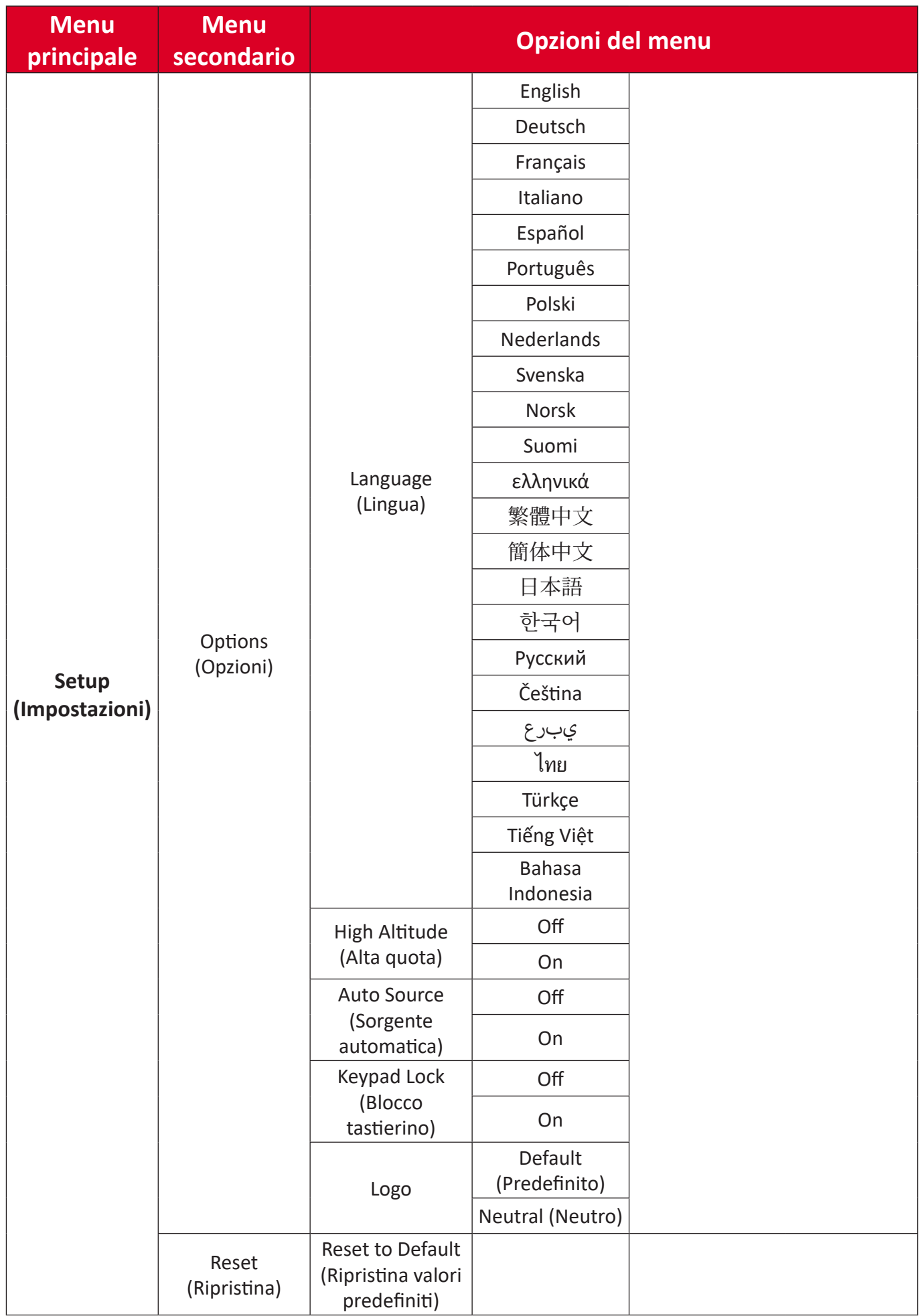

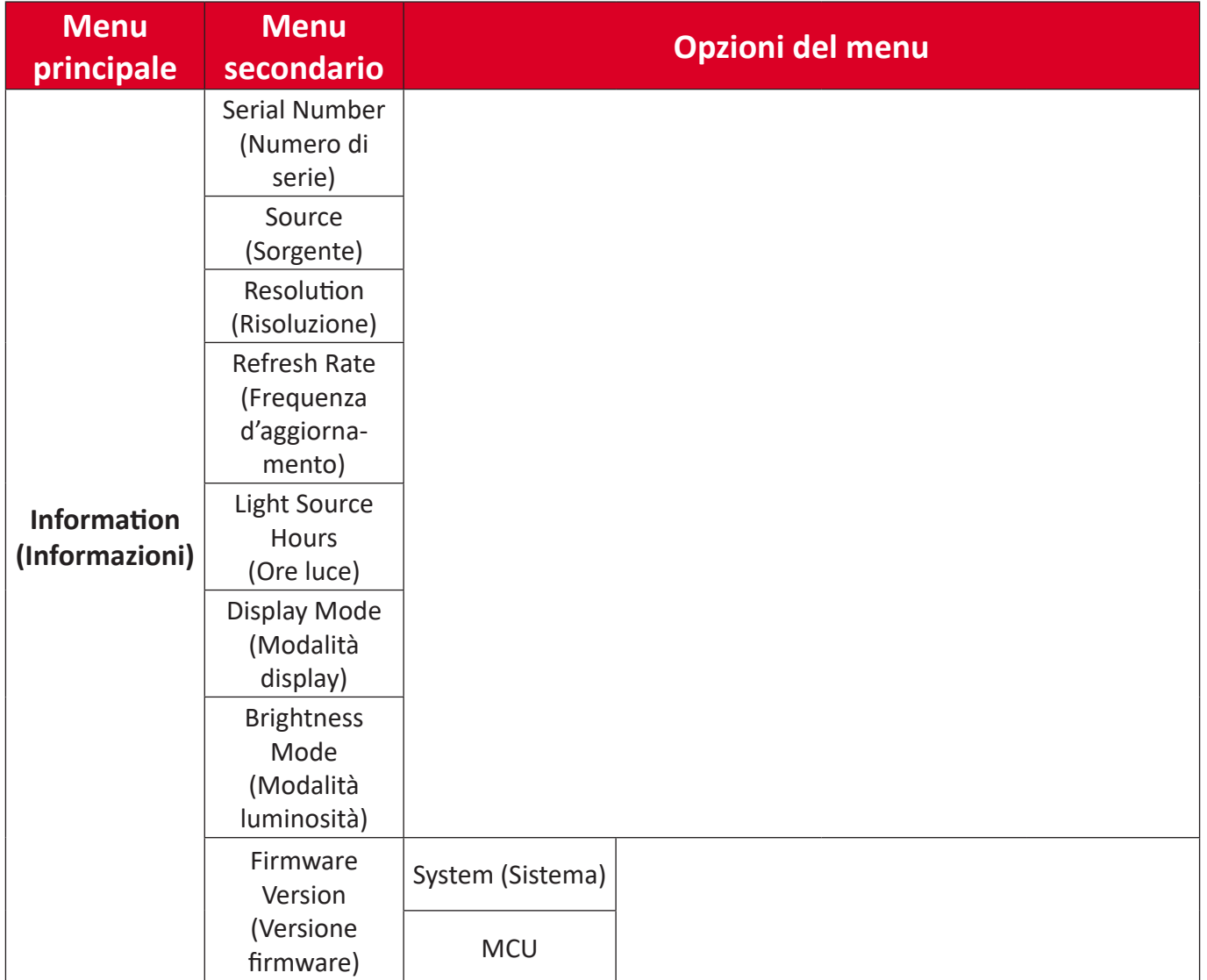

# <span id="page-37-0"></span>**Operazioni del menu Display Menu (Menu visualizzazione)**

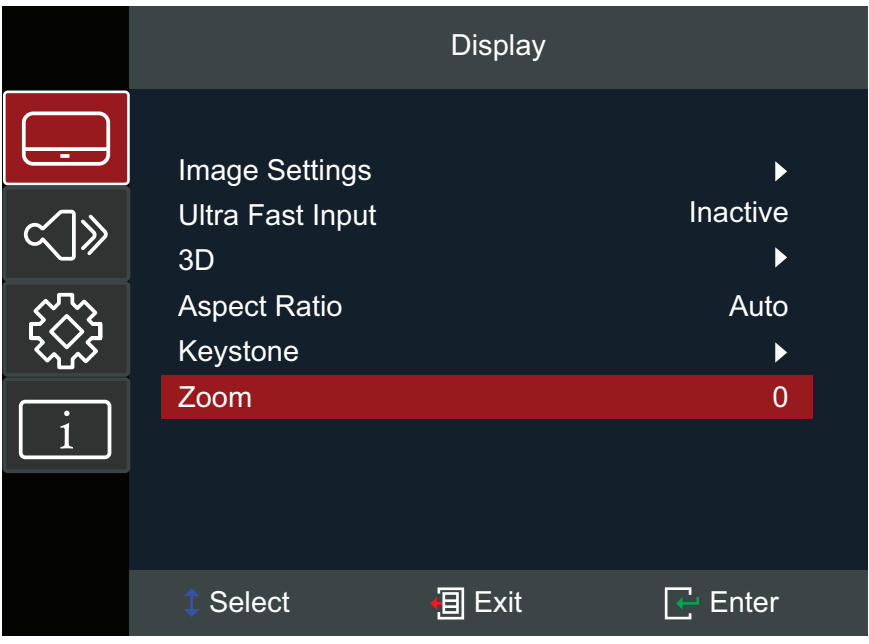

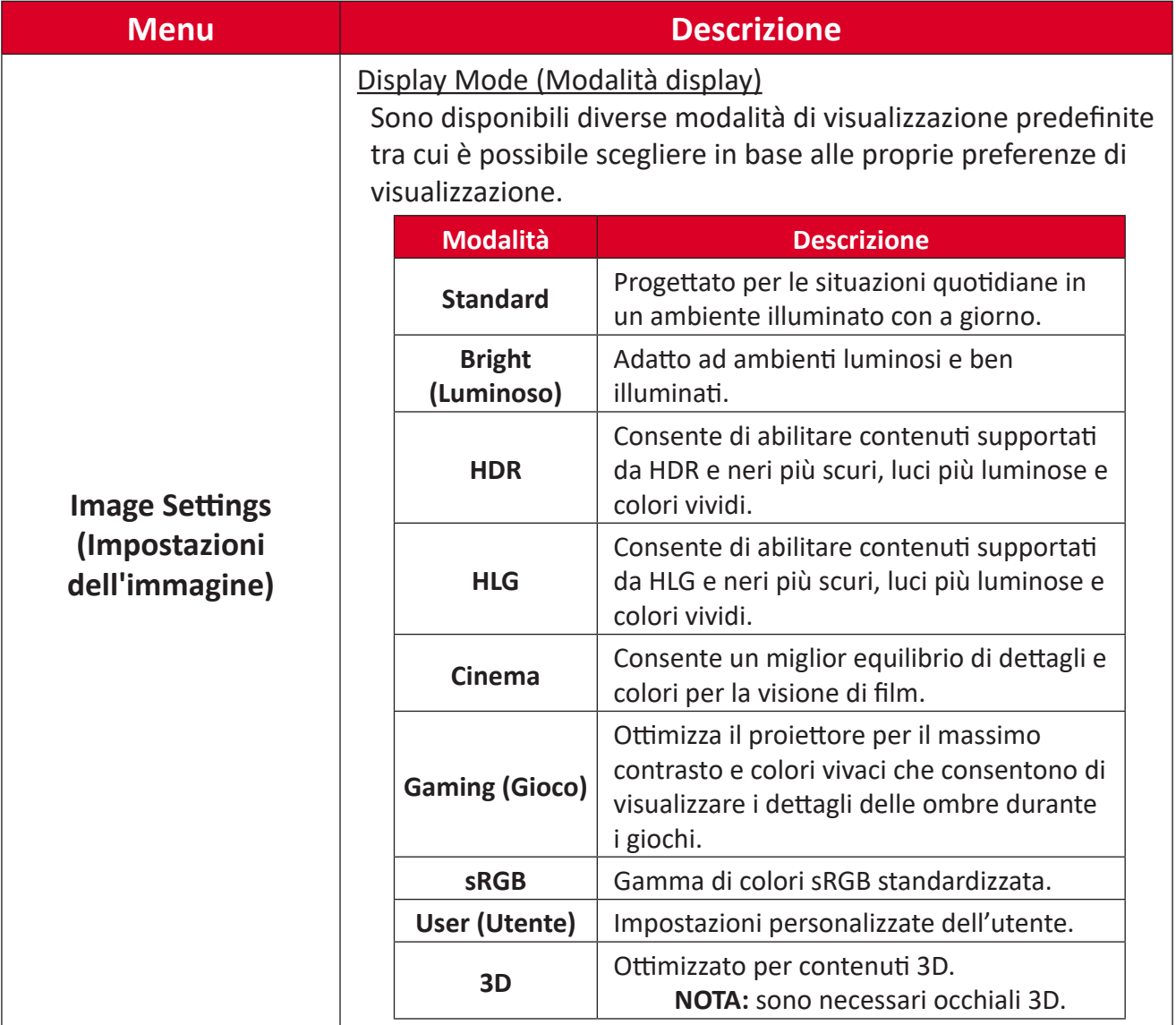

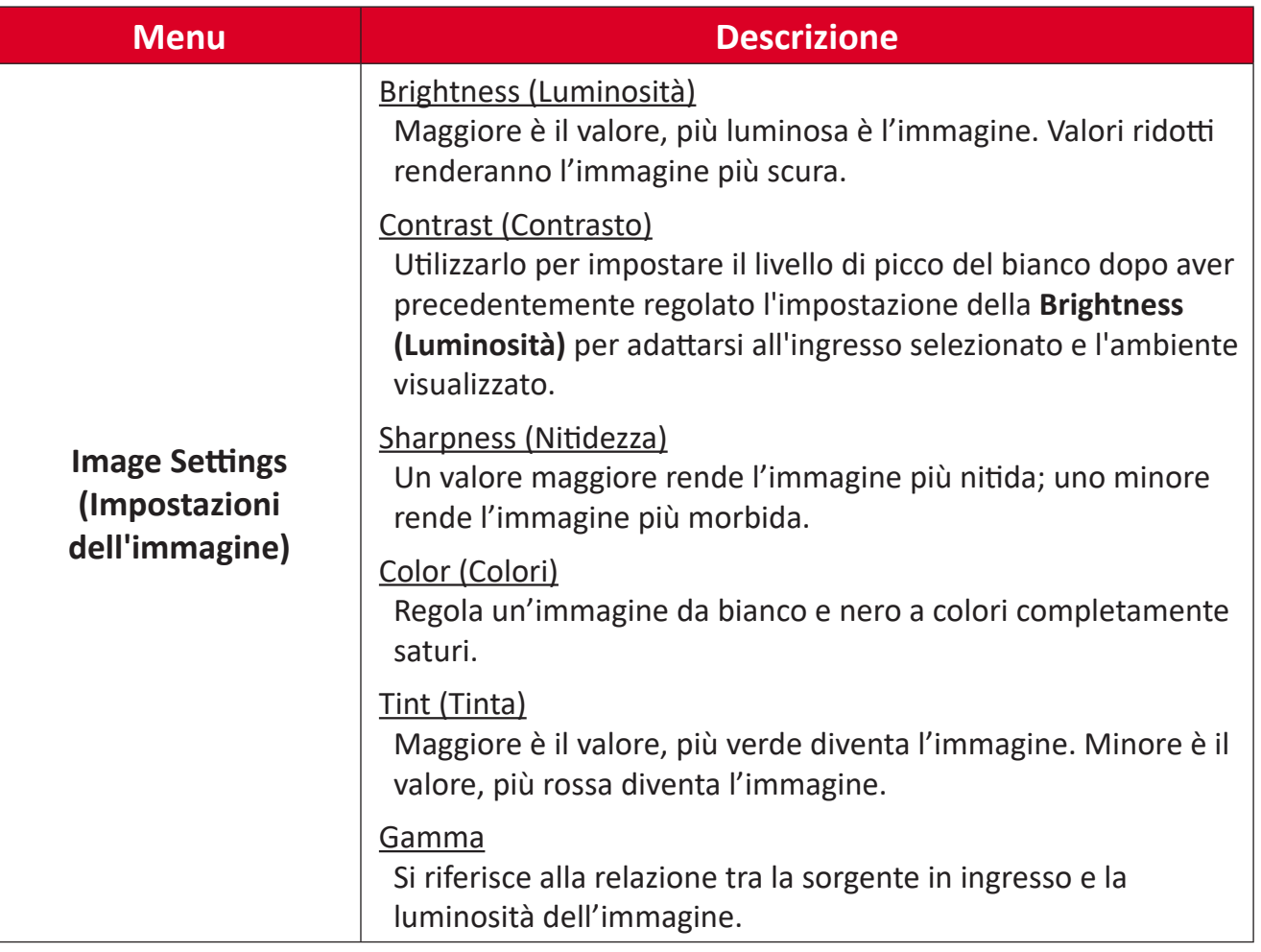

![](_page_39_Picture_191.jpeg)

![](_page_40_Picture_144.jpeg)

**NOTA:** Questo proiettore è un proiettore 3D ready con soluzione DLP-Link 3D. Assicurarsi che gli occhiali 3D siano compatibili con DLP-Link 3D. Questo proiettore supporta il 3D sequenziale di fotogrammi (scorri pagina) tramite le porte **HDMI 1/HDMI 2**. Per le migliori prestazioni, si consiglia la risoluzione 1920 x 1080. La risoluzione 4K (3840 x 2160) non è supportata in modalità 3D.

![](_page_41_Picture_118.jpeg)

![](_page_42_Picture_105.jpeg)

## <span id="page-43-0"></span>**Audio Menu (Menu audio)**

![](_page_43_Picture_80.jpeg)

![](_page_43_Picture_81.jpeg)

## <span id="page-44-0"></span>**Setup Menu (Menu impostazioni)**

![](_page_44_Picture_1.jpeg)

![](_page_44_Picture_150.jpeg)

![](_page_45_Picture_106.jpeg)

![](_page_46_Picture_160.jpeg)

## <span id="page-47-0"></span>**Information Menu (Menu informazioni)**

Consente di visualizzare le informazioni su Serial Number (numero di serie), Source (sorgente), Resolution (Risoluzione), Refresh Rate (Frequenza d'aggiornamento), Display Mode (Modalità di visualizzazione), Light Source Hours (Ore di accensione della lampada), Brightness Mode (Modalità luminosità) e Firmware Versione (Versione firmware).

![](_page_47_Picture_83.jpeg)

# <span id="page-48-0"></span>**Appendice**

# **Specifiche**

![](_page_48_Picture_189.jpeg)

**<sup>1</sup>** Le condizioni del test seguono gli standard EEI.

# <span id="page-49-0"></span>**Dimensioni del proiettore**

286 mm (L) x 129 mm (H) x 216 mm (P)

![](_page_49_Figure_2.jpeg)

![](_page_49_Figure_3.jpeg)

# <span id="page-50-0"></span>**Tabella temporizzazioni**

## **Temporizzazione video HDMI**

![](_page_50_Picture_213.jpeg)

## **Temporizzazione HDMI PC**

![](_page_50_Picture_214.jpeg)

## **Timing ampio esteso HDMI**

![](_page_50_Picture_215.jpeg)

#### <span id="page-51-0"></span>**Supporto timing 3D**

![](_page_51_Picture_165.jpeg)

#### **NOTA:**

- 1080i a 25hz e 720p a 50hz funzioneranno a 100 Hz; altre temporizzazioni 3D funzioneranno a 120 Hz.
- 1080P a 24hz funzionerà a 144Hz (XGA, WXGA, 1080p)/96Hz (WUXGA).
- Se la frequenza dei fotogrammi di ingresso è 48 Hz o superiore, la frequenza dei fotogrammi di uscita è impostata su due volte la frequenza dei fotogrammi di ingresso (FRC = modalità 2X).
- Se la frequenza dei fotogrammi 3D di ingresso è 25 Hz o superiore, la frequenza dei fotogrammi di uscita è impostata su quattro volte la frequenza dei fotogrammi di ingresso (FRC = modalità 4X).
- Se la frequenza dei fotogrammi 3D di ingresso è 24 Hz (inclusi 23,94Hz) la frequenza dei fotogrammi di uscita è impostata su sei volte la frequenza dei fotogrammi di ingresso (FRC = modalità 6X).

# <span id="page-52-0"></span>**Risoluzione dei problemi**

Questa sezione descrive alcuni problemi comuni che potrebbero verificarsi durante l'utilizzo del proiettore.

![](_page_52_Picture_173.jpeg)

![](_page_53_Picture_54.jpeg)

## <span id="page-54-0"></span>**Spie LED**

Quando le spie di avviso (vedere sotto) si accendono o lampeggiano, il proiettore si spegnerà automaticamente. Scollegare il cavo di alimentazione dal proiettore, attendere 30 secondi e riprovare. Se le spie di avviso si illuminano o lampeggiano, rivolgersi al centro assistenza più vicino.

![](_page_54_Picture_174.jpeg)

# <span id="page-55-0"></span>**Manutenzione**

### **Precauzioni generali**

- Assicurarsi che il proiettore sia spento e che il cavo di alimentazione sia scollegato dalla presa di corrente.
- Non rimuovere alcuna parte dal proiettore. Rivolgersi a ViewSonic<sup>®</sup> o a un rivenditore se occorre sostituire una parte del proiettore.
- Non spruzzare mai o versare liquidi direttamente sulla scocca.
- Maneggiare il proiettore con cura, dato che su un proiettore di colore più scuro, se si consuma, è più facile notarne i segni rispetto a un proiettore di colore più chiaro.

## **Pulizia dell'obiettivo**

- Rimuovere la polvere utilizzando una bomboletta di aria compressa.
- Se l'obiettivo non è ancora pulito, utilizzare un panno specifico per la pulizia degli obiettivi o inumidire un panno morbido con del detergente per obiettivi e pulire delicatamente la superficie.

**ATTENZIONE:** Non strofinare l'obiettivo con materiali abrasivi.

#### **Pulizia della scocca**

- Utilizzare un panno morbido, senza lanugine e asciutto per rimuovere sporcizia o polvere.
- Se la scocca non è ancora pulita, applicare una piccola quantità di detergente non abrasivo senza ammoniaca e senza alcool su un panno pulito, morbido e privo di lanugine; quindi pulire la superficie.

**ATTENZIONE:** Non utilizzare mai cera, alcool, benzene, solventi o altri detergenti chimici.

### **Immagazzinamento del proiettore**

Se si intende riporre il proiettore per lunghi periodi di tempo:

- Assicurarsi la temperatura e l'umidità del luogo d'immagazzinamento rientrino nei limiti indicati.
- Ritrarre completamente il piedino di regolazione.
- Rimuovere le batterie dal telecomando.
- Imballare il proiettore nella confezione originale o equivalente.

#### **Disclaimer**

- ViewSonic® non consiglia di utilizzare detergenti a base di ammoniaca o alcool sull'obiettivo e sulla scocca del monitor. Alcuni detergenti chimici sono stati indicate come dannosi per l'obiettivo e/o la scocca del proiettore.
- ViewSonic® non si riterrà responsabile per danni derivanti dall'uso di detergenti a base di ammoniaca o alcool.

# <span id="page-56-0"></span>**Informazioni regolamentari e di servizio**

## **Informazioni sulla conformità**

Questa sezione tratta tutti i requisiti e le dichiarazioni relativi alle normative. Le applicazioni corrispondenti confermate dovranno fare riferimento alle etichette sulle targhette e ai pertinenti contrassegni sull'unità.

### **Dichiarazione di conformità FCC**

Questo dispositivo è conforme alla parte 15 delle Norme FCC. Il funzionamento è soggetto alle seguenti due condizioni: (1) questo dispositivo non può causare interferenze dannose e (2) questo dispositivo deve accettare qualsiasi interferenza ricevuta, ivi comprese le interferenze che potrebbero causare un funzionamento indesiderato. Questa apparecchiatura è stata testata e trovata conforme ai limiti per un dispositivo digitale di Classe B, in conformità alla parte 15 delle Norme FCC.

Questi limiti sono progettati per fornire una protezione ragionevole contro interferenze dannose in un'installazione residenziale. Questa apparecchiatura genera, utilizza e può irradiare energia in radiofrequenza e, qualora non sia installata e utilizzata secondo le istruzioni, può causare interferenze dannose alle comunicazioni radio. Tuttavia, non vi è alcuna garanzia che non si verificheranno interferenze in una determinata installazione. Se questa apparecchiatura causa interferenze dannose alla ricezione radio o televisiva, che possono essere determinate spegnendo e riaccendendo l'apparecchio, si invita l'utente a provare a correggere l'interferenza adottando una o più delle seguenti misure:

- Riorientare o riposizionare l'antenna ricevente.
- Aumentare la separazione tra l'apparecchiatura e il ricevitore.
- Collegare l'apparecchiatura a una presa su un circuito diverso da quello a cui è collegato il ricevitore.
- Consultare il rivenditore o un tecnico radio/TV esperto per ricevere assistenza.

**AVVERTENZA:** Si avvisa che alterazioni o modifiche non espressamente approvate dalla parte responsabile della conformità potrebbero invalidare l'autorizzazione dell'utente a utilizzare l'apparecchiatura.

### **Dichiarazione Industry Canada**

CAN ICES-003(B) / NMB-003(B)

### <span id="page-57-0"></span>**Conformità CE per i paesi europei**

Il dispositivo è conforme alla Direttiva EMC 2014/30/UE e alla Direttiva sulla bassa tensione 2014/35/UE. Direttiva sulla progettazione ecocompatibile 2009/125/CE.

### **Le seguenti informazioni si applicano esclusivamente agli stati membri dell'UE:**

Il marchio mostrato a destra è conforme alla Direttiva sui rifiuti di apparecchiature elettriche ed elettroniche 2012/19/UE (RAEE). Il marchio indica il requisito di NON smaltire le apparecchiature come rifiuti urbani non differenziati, ma di utilizzare i sistemi di restituzione e raccolta secondo la legge locale.

![](_page_57_Picture_4.jpeg)

### **Dichiarazione di conformità RoHS2**

Questo prodotto è stato progettato e fabbricato in conformità con la Direttiva 2011/65/UE del Parlamento europeo e del Consiglio sulla restrizione dell'uso di determinate sostanze pericolose nelle apparecchiature elettriche ed elettroniche (Direttiva RoHS2) ed è ritenuto conforme ai valori di concentrazione massima emessi dal Comitato tecnico europeo di adeguamento (TAC) come illustrato di seguito:

![](_page_57_Picture_202.jpeg)

**Alcuni componenti dei prodotti sopra indicati sono esenti ai sensi dell'Allegato III delle Direttive RoHS2 come indicato di seguito:**

- Mercurio in lampade fluorescenti a catodo freddo e lampade fluorescenti a elettrodo esterno (CCFL ed EEFL) per scopi speciali non superiori a (per lampada):
	- » Lunghezza corta (500 mm): massimo 3,5 mg per lampada.
	- » Lunghezza media (> 500 mm e 1.500 mm): massimo 5 mg per lampada.
	- » Lunghezza lunga (> 1.500 mm): massimo 13 mg per lampada.
- Piombo in vetro di tubi catodici.
- Piombo in vetro di tubi fluorescenti non superiore a 0,2% di peso.
- Piombo come elemento di lega in alluminio contenente fino allo 0,4% di piombo

<span id="page-58-0"></span>in peso.

- Lega in rame contenente fino al 4% di piombo in peso.
- Piombo in saldature ad alta temperatura di fusione (ossia leghe a base di piombo contenenti l'85% di piombo o più in peso).
- Componenti elettrici ed elettronici contenenti piombo in un vetro o ceramica diversi dalla ceramica dielettrica in condensatori, ad esempio dispositivi piezoelettronici, o in un composto di matrice di vetro o ceramica.

#### **Restrizione indiana delle sostanze pericolose**

Dichiarazione di restrizione sulle sostanze pericolose (India). Questo prodotto è conforme alla "Norma sui rifiuti elettronici dell'India 2011" e proibisce l'utilizzo di piombo, mercurio, cromo esavalente, bifenili polibromurati o eteri di difenile polibromurato in concentrazioni superiori allo 0,1% in peso e allo 0,01% in peso per il cadmio, ad eccezione delle esenzioni stabilite all'Allegato 2 della Norma.

### **Smaltimento del prodotto alla fine del ciclo vita del prodotto**

ViewSonic® rispetta l'ambiente e si impegna a lavorare e vivere in maniera ecologica. Grazie per aver scelto un Computing più smart e più green. Si prega di visitare il sito Web ViewSonic® per ulteriori informazioni.

#### **USA e Canada:**

<https://www.viewsonic.com/us/go-green-with-viewsonic>

#### **Europa:**

<https://www.viewsonic.com/eu/go-green-with-viewsonic>

## <span id="page-59-0"></span>**Informazioni sul copyright**

Copyright© ViewSonic® Corporation, 2023. Tutti i diritti riservati.

Microsoft, Windows e il logo Windows sono marchi registrati di Microsoft Corporation negli Stati Uniti e in altri paesi.

ViewSonic® e il logo con i tre uccelli sono marchi registrati di ViewSonic® Corporation.

VESA è un marchio registrato della Video Electronics Standards Association. DPMS e DDC sono marchi commerciali di VESA.

**Limitazione di responsabilità:** ViewSonic® Corporation non è responsabile per errori tecnici o editoriali od omissioni ivi contenuti; né per danni accidentali o consequenziali derivanti dalla fornitura di questo materiale, o dalle prestazioni o dall'utilizzo di questo prodotto.

Nell'interesse del continuo miglioramento del prodotto, ViewSonic® Corporation si riserva il diritto di modificare le specifiche del prodotto senza preavviso. Le informazioni contenute nel presente documento potrebbero variare senza preavviso.

Nessuna parte di questo documento può essere copiata, riprodotta o trasmessa con qualsiasi mezzo o per qualsiasi scopo senza previa autorizzazione scritta di ViewSonic® Corporation.

#### LX700-4K UG ITL 1a 20231006

## <span id="page-60-0"></span>**Assistenza clienti**

Per il supporto tecnico o l'assistenza prodotto, consultare la tabella sottostante o contattare il rivenditore.

**NOTA:** Sarà necessario il numero di serie del prodotto.

![](_page_60_Picture_162.jpeg)

### **Garanzia limitata**

Proiettore ViewSonic®

#### <span id="page-61-0"></span>**Cosa copre la garanzia:**

ViewSonic garantisce che i suoi prodotti sono esenti da difetti nei materiali e nella lavorazione, nel corso del normale utilizzo, durante il periodo di garanzia. Se un prodotto si rivela difettoso nei materiali o nella lavorazione durante il periodo di garanzia, ViewSonic, a sua esclusiva discrezione, riparerà o sostituirà il prodotto con un prodotto simile. Il prodotto o le parti sostitutive possono includere parti o componenti rigenerati o ricondizionati.

#### **Garanzia generale limitata di tre (3) anni**

Soggetto alla garanzia più limitata di un (1) anno riportata di seguito, Nord e Sud America: Tre (3) anni di garanzia per tutte le parti esclusa la lampada, tre (3) anni per la manodopera e un (1) anno per la lampada originale a partire dalla data del primo acquisto da parte del consumatore.

Altre regioni o paesi: Per informazioni sulla garanzia, consultare il rivenditore locale o l'ufficio ViewSonic locale.

#### **Garanzia di utilizzo intensivo limitata di un (1) anno:**

In condizioni di utilizzo intensivo, in cui l'uso di un proiettore include più di quattordici (14) ore di utilizzo giornaliero medio, Nord e Sud America: Un (1) anno di garanzia per tutte le parti esclusa la lampada, un (1) anno per la manodopera e novanta (90) giorni per la lampada originale a partire dalla data del primo acquisto del consumatore; Europa: Un (1) anno di garanzia per tutte le parti esclusa la lampada, un (1) anno per la manodopera e novanta (90) giorni per la lampada originale a partire dalla data del primo acquisto del consumatore.

Altre regioni o paesi: Per informazioni sulla garanzia, consultare il rivenditore locale o l'ufficio ViewSonic locale.

Garanzia della lampada soggetta a termini e condizioni, verifica e approvazione. Si applica solo alla lampada installata del produttore. Tutte le lampade accessorie acquistate separatamente sono garantite per 90 giorni.

#### **Chi protegge la garanzia:**

Questa garanzia è valida solo per il primo acquirente consumatore.

#### **Cosa non copre la garanzia:**

- 1. Qualsiasi prodotto su cui il numero di serie è stato deturpato, modificato o rimosso.
- 2. Danno, deterioramento, guasto o malfunzionamento derivanti da:
	- a.Incidente, abuso, uso improprio, negligenza, incendio, acqua, fulmini o altri atti di natura, manutenzione impropria, modifica non autorizzata del prodotto o mancata osservanza delle istruzioni fornite con il prodotto.
	- b.Funzionamento al di fuori delle specifiche del prodotto.
	- c. Funzionamento del prodotto diverso dal normale uso previsto o non in condizioni normali.
	- d.Riparazioni o tentativi di riparazione da parte di persone non autorizzate da ViewSonic.
	- e.Eventuali danni al prodotto dovuti alla spedizione.
	- f. Rimozione o installazione del prodotto.
	- g.Cause esterne al prodotto, come fluttuazioni di energia elettrica o guasti.
	- h.Uso di materiali di consumo o parti che non soddisfano le specifiche di ViewSonic.
	- i. Normale usura.
	- j. Qualsiasi altra causa che non riguarda un difetto del prodotto.
- 3. Costi per i servizi di rimozione, installazione e configurazione.

#### **Come ottenere il servizio:**

- 1. Per informazioni sulla ricezione del servizio in garanzia, contattare l'assistenza clienti di ViewSonic (fare riferimento alla pagina "Assistenza clienti"). Sarà necessario fornire il numero di serie del prodotto.
- 2. Per ottenere un servizio garantito, sarà necessario fornire (a) la ricevuta di acquisto originale datata, (b) il nome, (c) l'indirizzo, (d) una descrizione del problema, e (e) il numero di serie del Prodotto.
- 3. Prelevare o spedire il prodotto con trasporto prepagato nel contenitore originale ad un centro di assistenza ViewSonic autorizzato o a ViewSonic.
- 4. Per ulteriori informazioni o il nome del centro di assistenza ViewSonic più vicino, contattare ViewSonic.

### **Limitazione delle garanzie implicite:**

Non ci sono garanzie, esplicite o implicite, che si estendono oltre la descrizione ivi contenuta inclusa la garanzia implicita di commerciabilità e idoneità per uno scopo particolare.

#### **Esclusione di danni:**

La responsabilità di ViewSonic è limitata al costo di riparazione o sostituzione del prodotto. ViewSonic non sarà responsabile per:

- 1. Danni ad altre proprietà causati da eventuali difetti del prodotto, danni derivanti da disagi, perdita di utilizzo del prodotto, perdita di tempo, perdita di profitti, perdita di opportunità commerciali, perdita di avviamento, interferenza con i rapporti commerciali o altre perdite commerciali , anche qualora l'utente sia avvisato della possibilità di tali danni.
- 2. Eventuali altri danni, incidentali, consequenziali o di altro tipo.
- 3. Qualsiasi reclamo contro il cliente da parte di terzi.

#### **Effetto della legge locale:**

La presente garanzia conferisce diritti legali specifici e l'utente potrebbe anche avere altri diritti che variano a seconda delle autorità locali. Alcune amministrazioni locali non consentono limitazioni sulle garanzie implicite e/o non consentono l'esclusione di danni incidentali o consequenziali, pertanto le limitazioni e le esclusioni di cui sopra potrebbero non essere applicabili all'utente.

#### **Vendite al di fuori degli Stati Uniti e del Canada:**

Per informazioni sulla garanzia e assistenza sui prodotti ViewSonic venduti al di fuori degli Stati Uniti e del Canada, contattare ViewSonic o il rivenditore ViewSonic locale.

Il periodo di garanzia per questo prodotto nella Cina continentale (esclusi Hong Kong, Macao e Taiwan) è soggetto ai termini e alle condizioni della Scheda di garanzia di manutenzione.

Per gli utenti in Europa e in Russia, i dettagli completi sulla garanzia sono disponibili su www.viewsoniceurope.com nella sezione Supporto/Informazioni sulla garanzia.

Modello di durata della garanzia del proiettore in UG VSC\_TEMP\_2005

![](_page_64_Picture_0.jpeg)